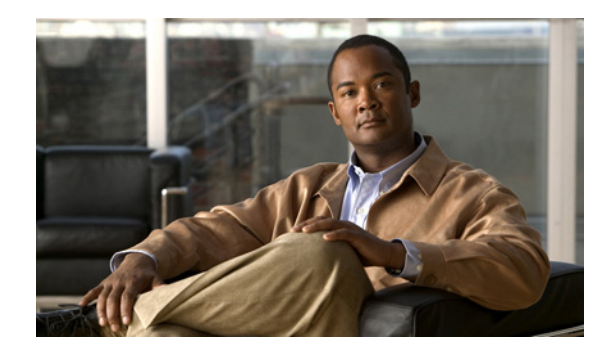

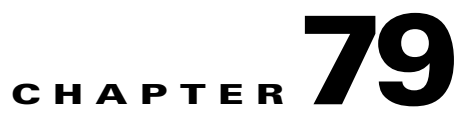

# **Configuring SNMP**

This chapter describes how to configure SNMP to monitor the ASA and includes the following sections:

- [Information About SNMP, page 79-1](#page-0-0)
- **•** [Licensing Requirements for SNMP, page 79-17](#page-16-0)
- **•** [Prerequisites for SNMP, page 79-17](#page-16-1)
- **•** [Guidelines and Limitations, page 79-17](#page-16-2)
- **•** [Configuring SNMP, page 79-18](#page-17-0)
- **•** [Troubleshooting Tips, page 79-24](#page-23-0)
- **•** [Monitoring SNMP, page 79-26](#page-25-0)
- **•** [Configuration Examples for SNMP, page 79-28](#page-27-0)
- [Where to Go Next, page 79-29](#page-28-0)
- **•** [Additional References, page 79-29](#page-28-1)
- **•** [Feature History for SNMP, page 79-31](#page-30-0)

# <span id="page-0-0"></span>**Information About SNMP**

 $\mathbf I$ 

SNMP is an application-layer protocol that facilitates the exchange of management information between network devices and is part of the TCP/IP protocol suite. This section describes SNMP and includes the following topics:

- **•** [Information About SNMP Terminology, page 79-2](#page-1-0)
- [Information About MIBs and Traps, page 79-2](#page-1-1)
- **•** [SNMP Object Identifiers, page 79-3](#page-2-0)
- **•** [SNMP Physical Vendor Type Values, page 79-5](#page-4-0)
- **•** [Supported Tables in MIBs, page 79-11](#page-10-0)
- **•** [Supported Traps \(Notifications\), page 79-12](#page-11-0)
- **•** [SNMP Version 3, page 79-15](#page-14-0)

The ASA provides support for network monitoring using SNMP Versions 1, 2c, and 3, and supports the use of all three versions simultaneously. The SNMP agent running on the ASA interface lets you monitor the ASA and through network management systems (NMSs), such as HP OpenView. The ASA supports SNMP read-only access through issuance of a GET request. SNMP write access is not allowed, so you cannot make changes with SNMP. In addition, the SNMP SET request is not supported.

ן

You can configure the ASA to send traps, which are unsolicited messages from the managed device to the management station for certain events (event notifications) to an NMS, or you can use the NMS to browse the MIBs on the ASA. MIBs are a collection of definitions, and the ASA maintains a database of values for each definition. Browsing a MIB means issuing a series of GET-NEXT or GET-BULK requests of the MIB tree from the NMS to determine values.

The ASA has an SNMP agent that notifies designated management stations if events occur that are predefined to require a notification, for example, when a link in the network goes up or down. The notification it sends includes an SNMP OID, which identifies itself to the management stations. The ASASNMP agent also replies when a management station asks for information.

## <span id="page-1-0"></span>**Information About SNMP Terminology**

[Table 79-1](#page-1-2) lists the terms that are commonly used when working with SNMP:

#### <span id="page-1-2"></span>*Table 79-1 SNMP Terminology*

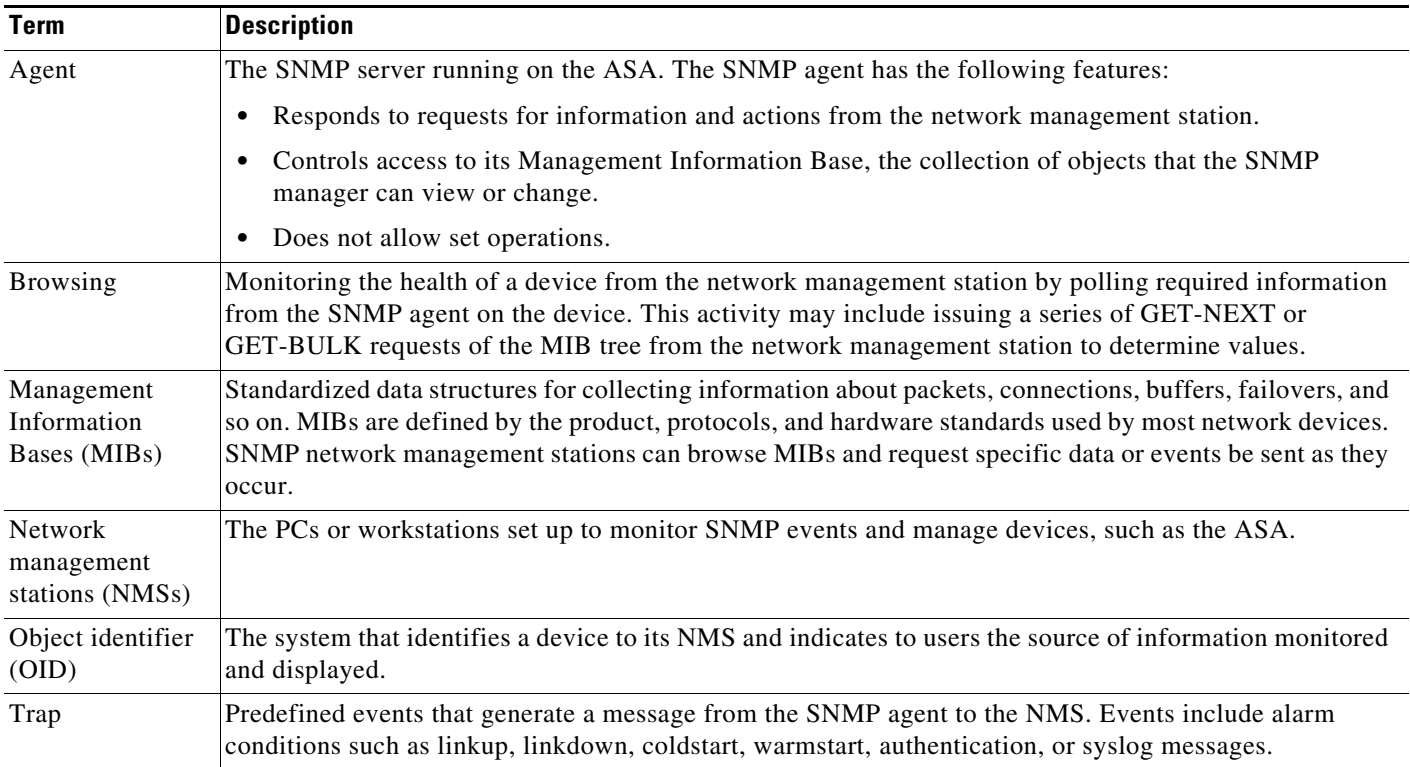

## <span id="page-1-1"></span>**Information About MIBs and Traps**

MIBs are either standard or enterprise-specific. Standard MIBs are created by the IETF and documented in various RFCs. A trap reports significant events occurring on a network device, most often errors or failures. SNMP traps are defined in either standard or enterprise-specific MIBs. Standard traps are created by the IETF and documented in various RFCs. SNMP traps are compiled into the ASA software.

If needed, you can also download RFCs, standard MIBs, and standard traps from the following locations: <http://www.ietf.org/>

<ftp://ftp-sj.cisco.com/pub/mibs>

Download a complete list of Cisco MIBs, traps, and OIDs from the following location:

<http://www.cisco.com/public/sw-center/netmgmt/cmtk/mibs.shtml>

In addition, download Cisco OIDs by FTP from the following location:

<ftp://ftp.cisco.com/pub/mibs/oid/oid.tar.gz>

**Note** In software versions 7.2(1), 8.0(2), and later, the interface information accessed through SNMP refreshes about every 5 seconds. As a result, we recommend that you wait for at least 5 seconds between consecutive polls.

## <span id="page-2-0"></span>**SNMP Object Identifiers**

Each Cisco system-level product has an SNMP object identifier (OID) for use as a MIB-II sysObjectID. The CISCO-PRODUCTS-MIB includes the OIDs that can be reported in the sysObjectID object in the SNMPv2-MIB. You can use this value to identify the model type. [Table 79-2](#page-2-1) lists the sysObjectID OIDs for ASA models.

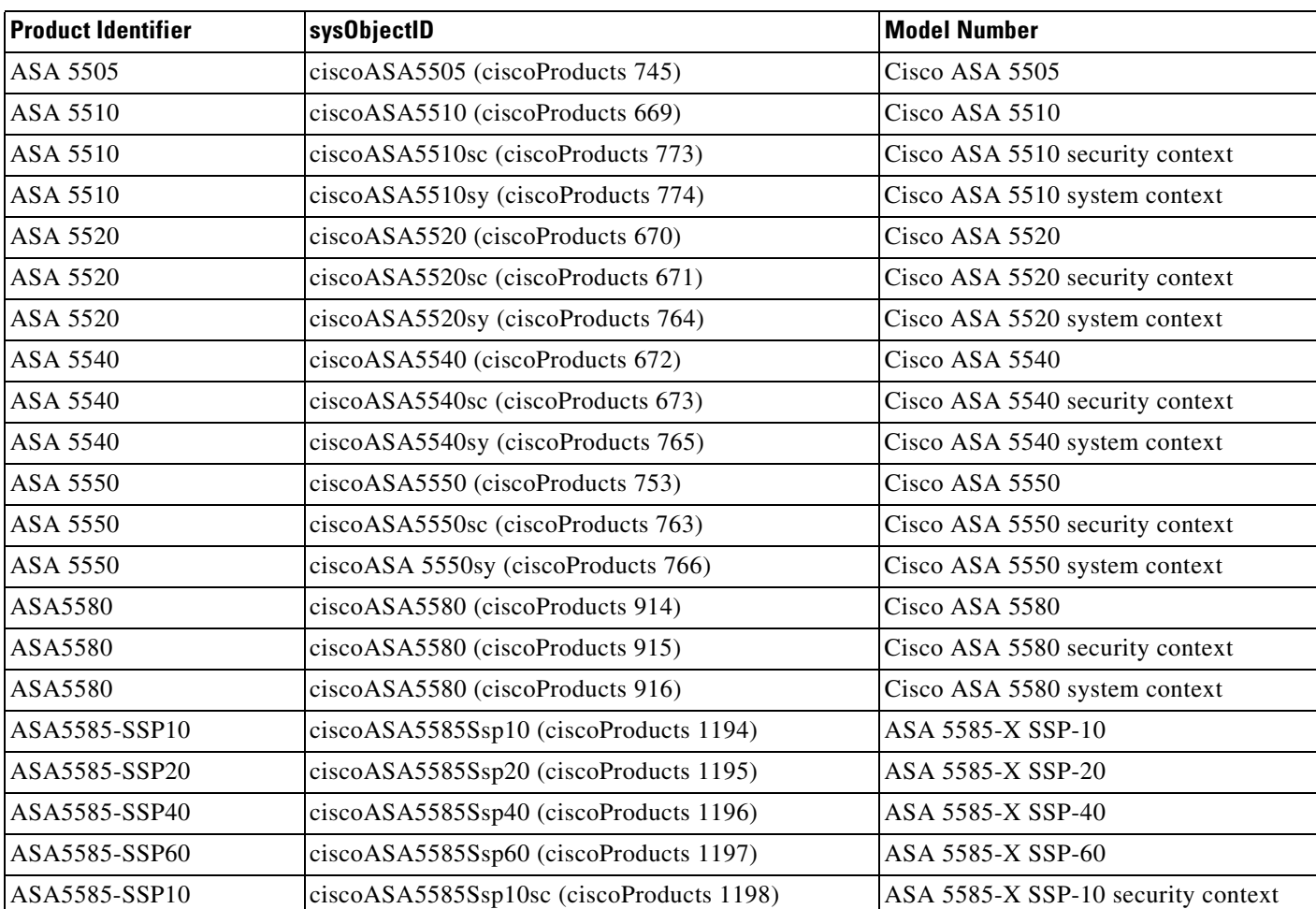

#### <span id="page-2-1"></span>*Table 79-2 SNMP Object Identifiers*

 $\Gamma$ 

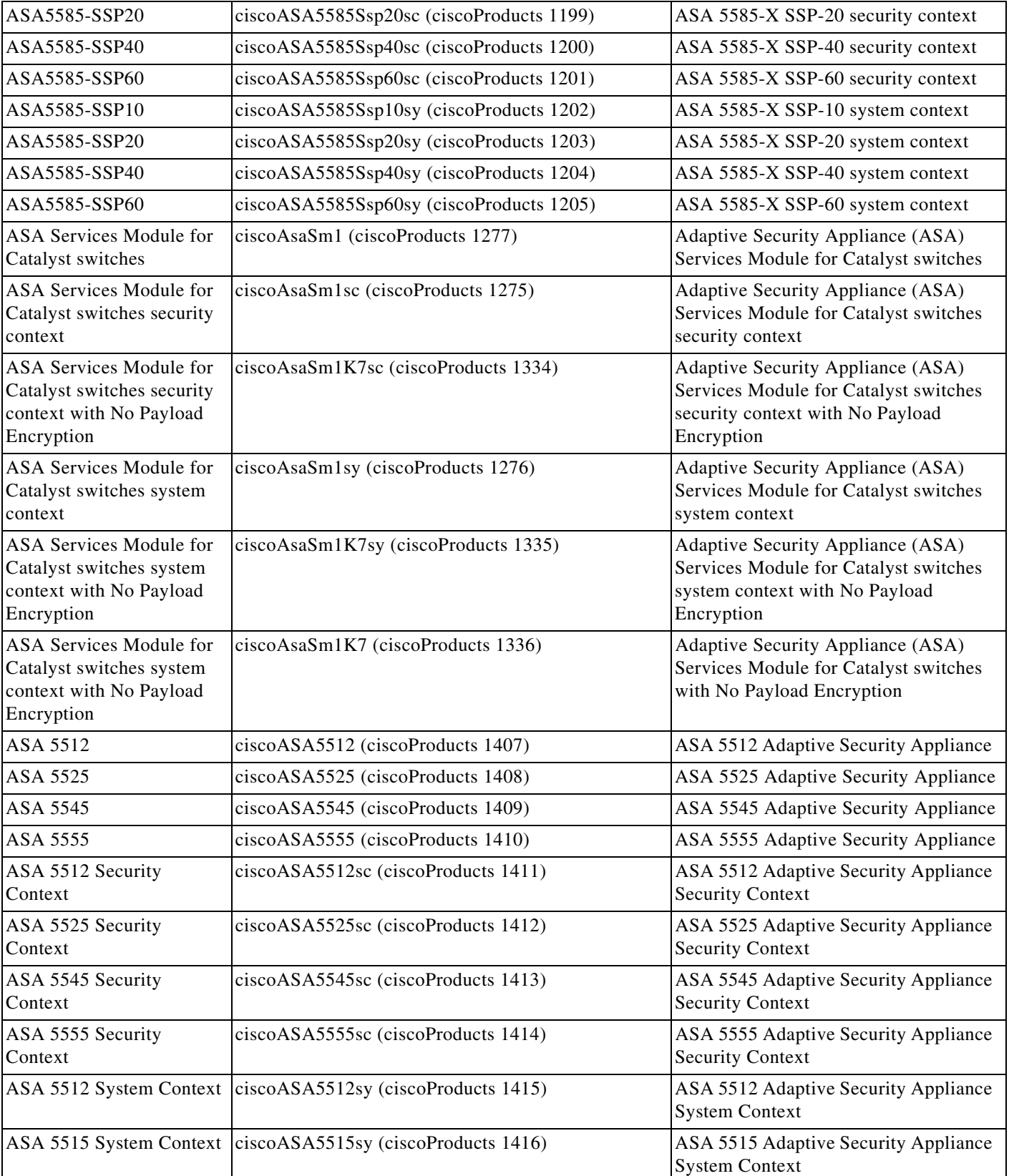

### *Table 79-2 SNMP Object Identifiers (continued)*

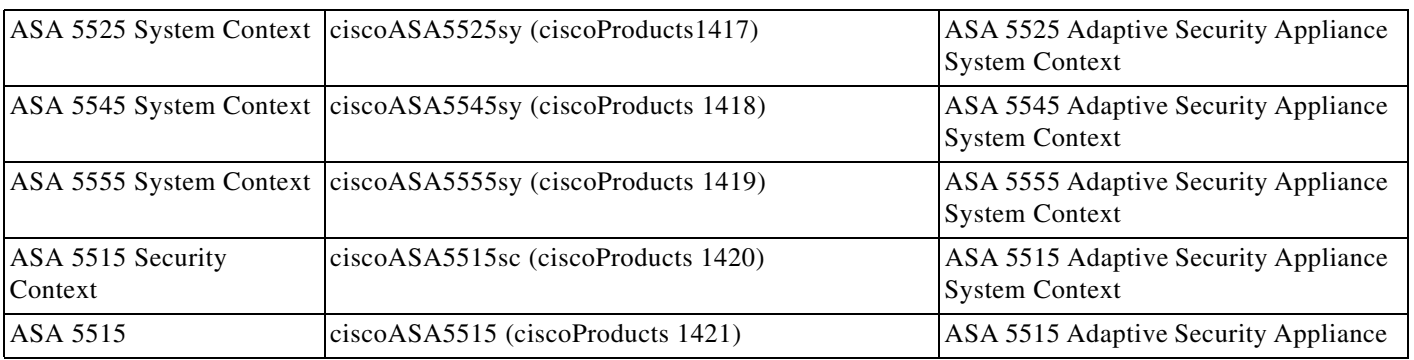

#### *Table 79-2 SNMP Object Identifiers (continued)*

## <span id="page-4-0"></span>**SNMP Physical Vendor Type Values**

Each Cisco chassis or standalone system has a unique type number for SNMP use. The entPhysicalVendorType OIDs are defined in the CISCO-ENTITY-VENDORTYPE-OID-MIB. This value is returned in the entPhysicalVendorType object from the ASA SNMP agent. You can use this value to identify the type of component (module, power supply, fan, sensors, CPU, and so on). [Table 79-3](#page-4-1) lists the physical vendor type values for the ASA models.

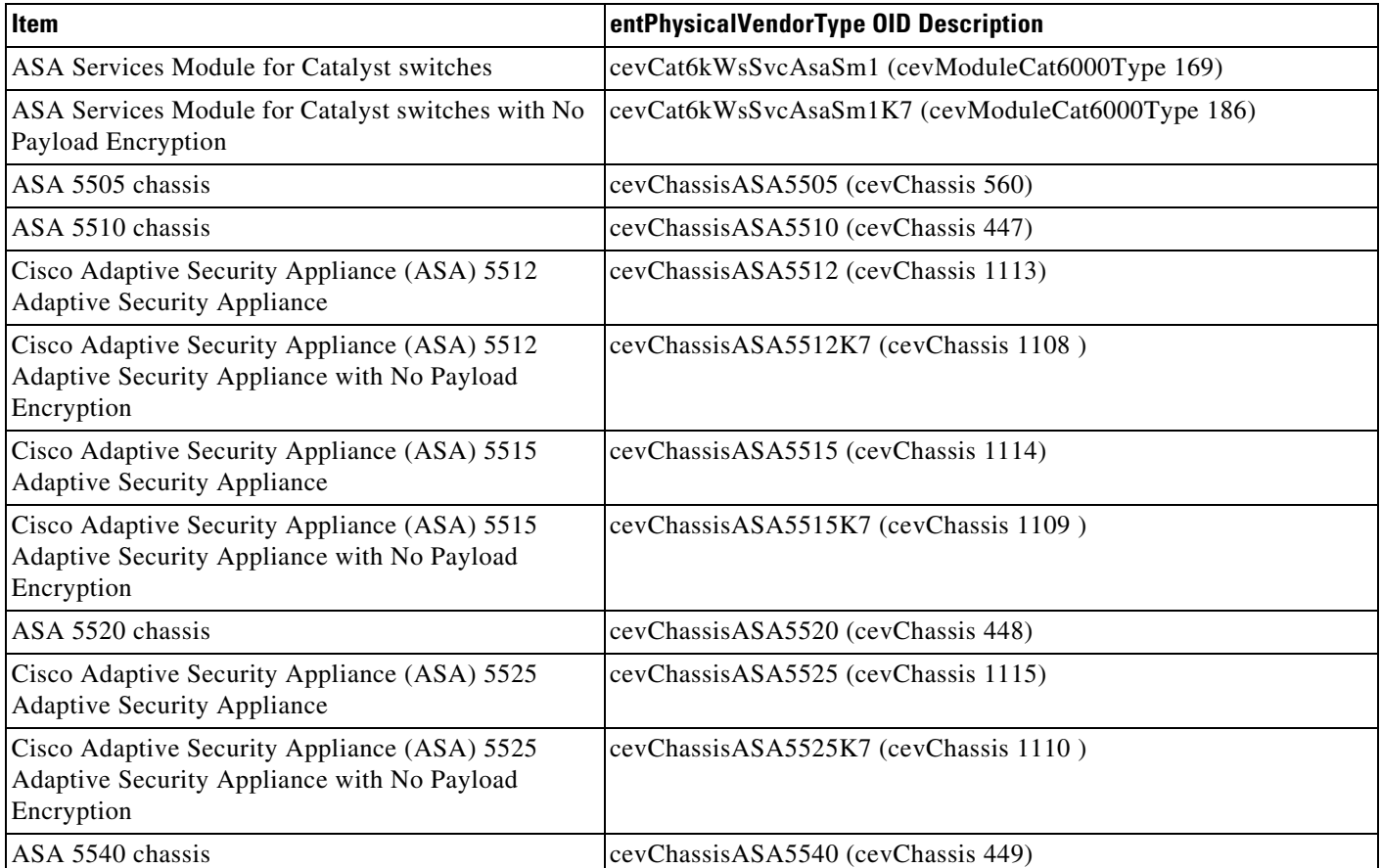

#### <span id="page-4-1"></span>*Table 79-3 SNMP Physical Vendor Type Values*

 $\Gamma$ 

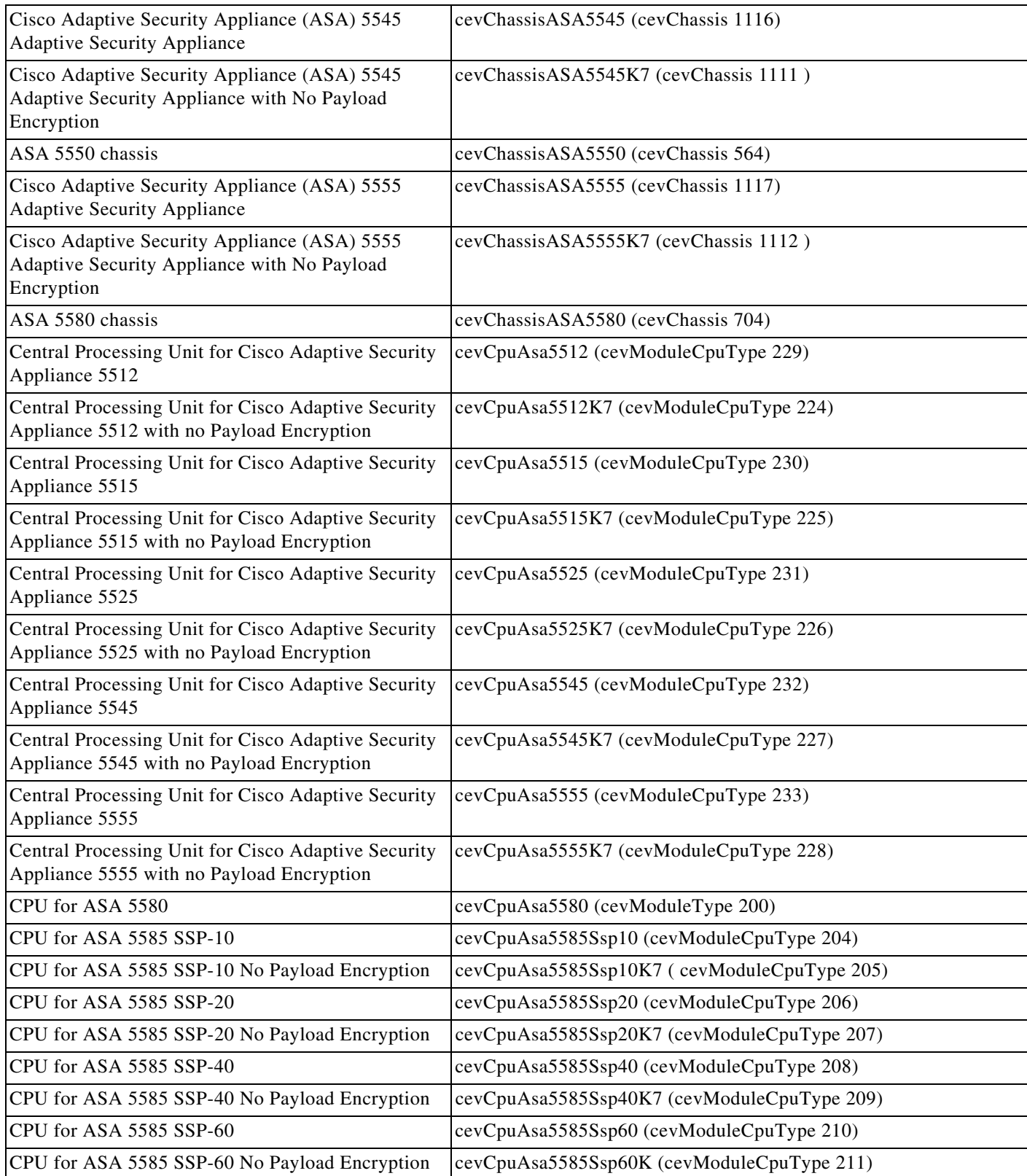

 $\mathbf{I}$ 

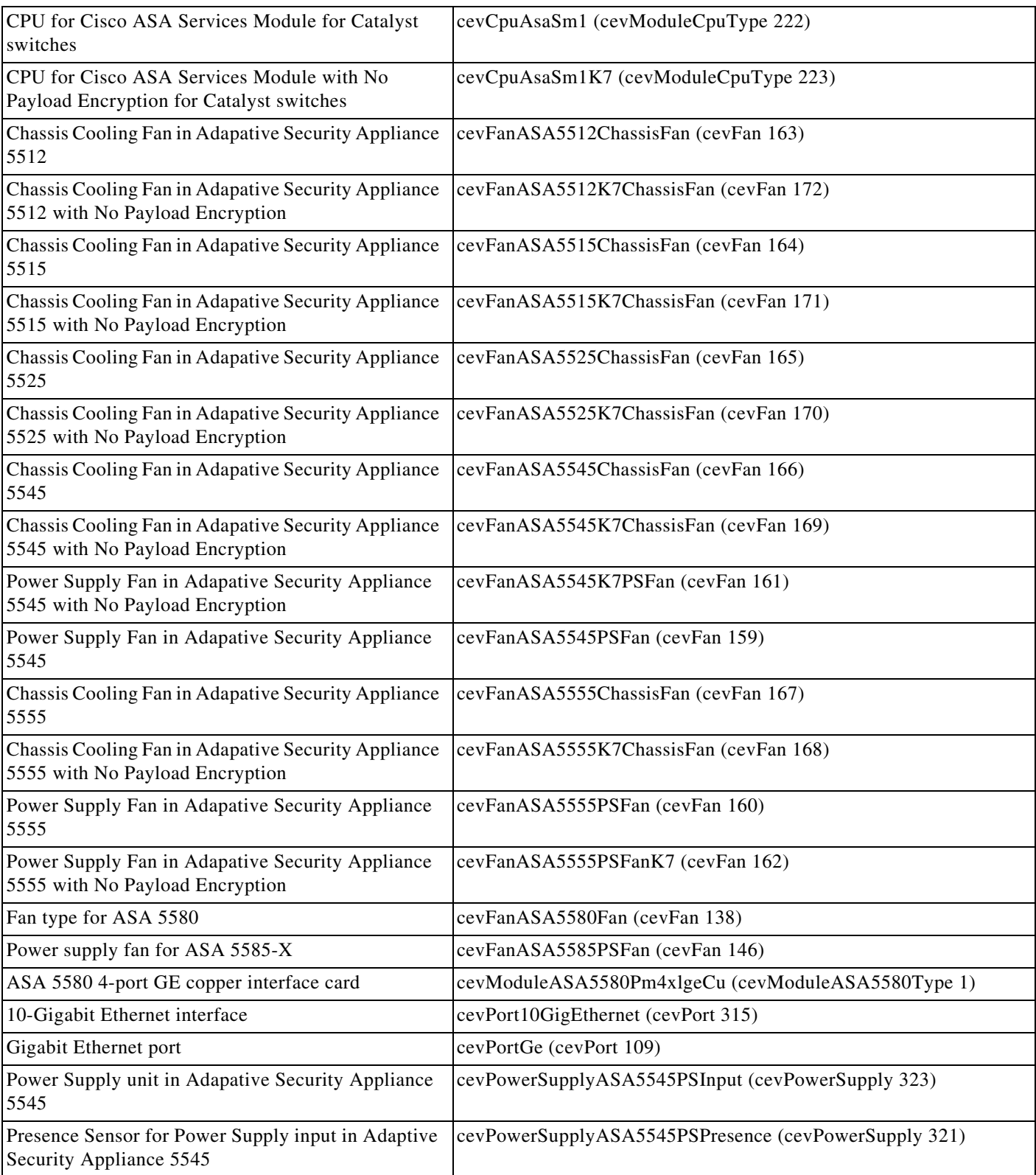

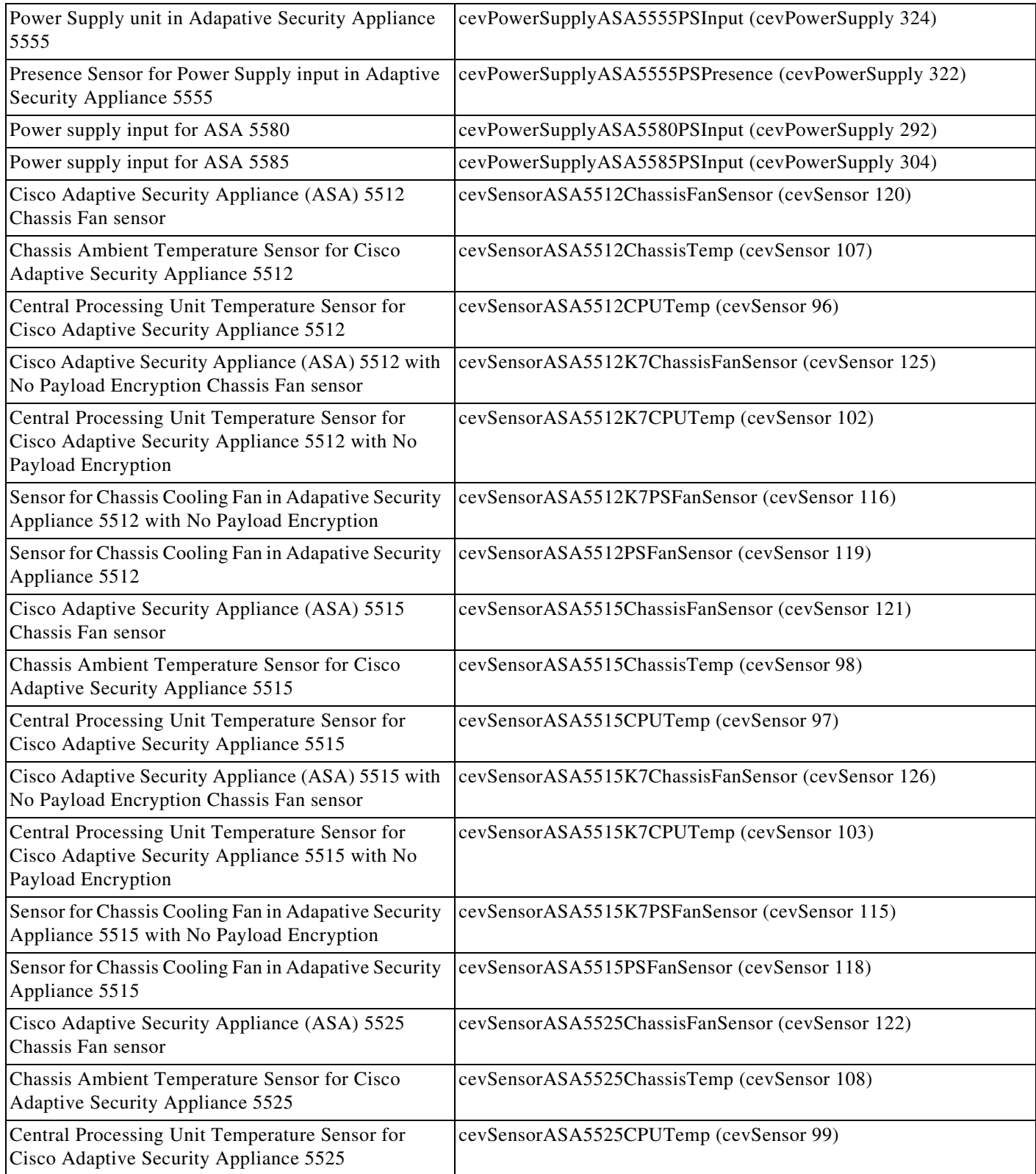

 $\mathbf{I}$ 

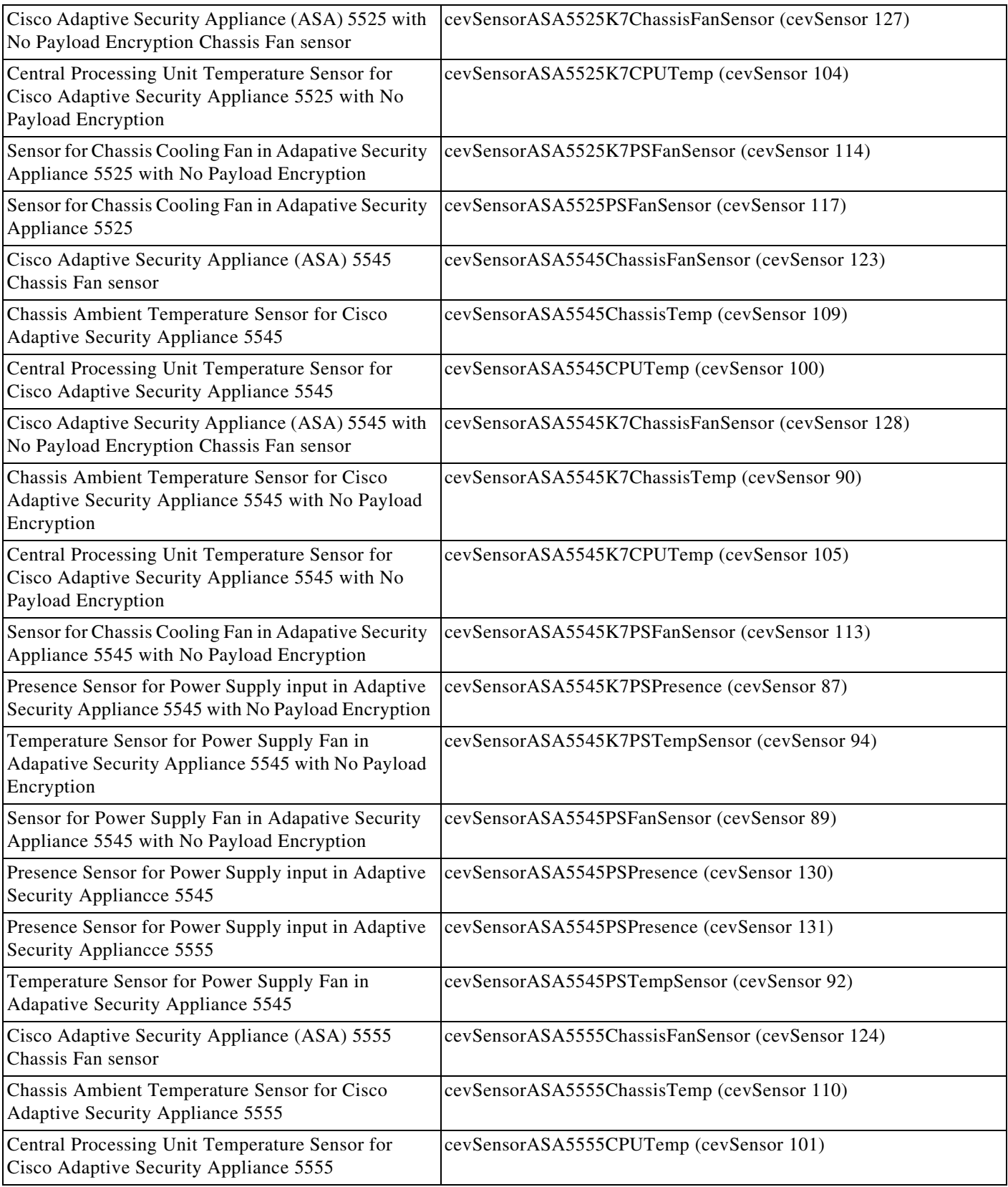

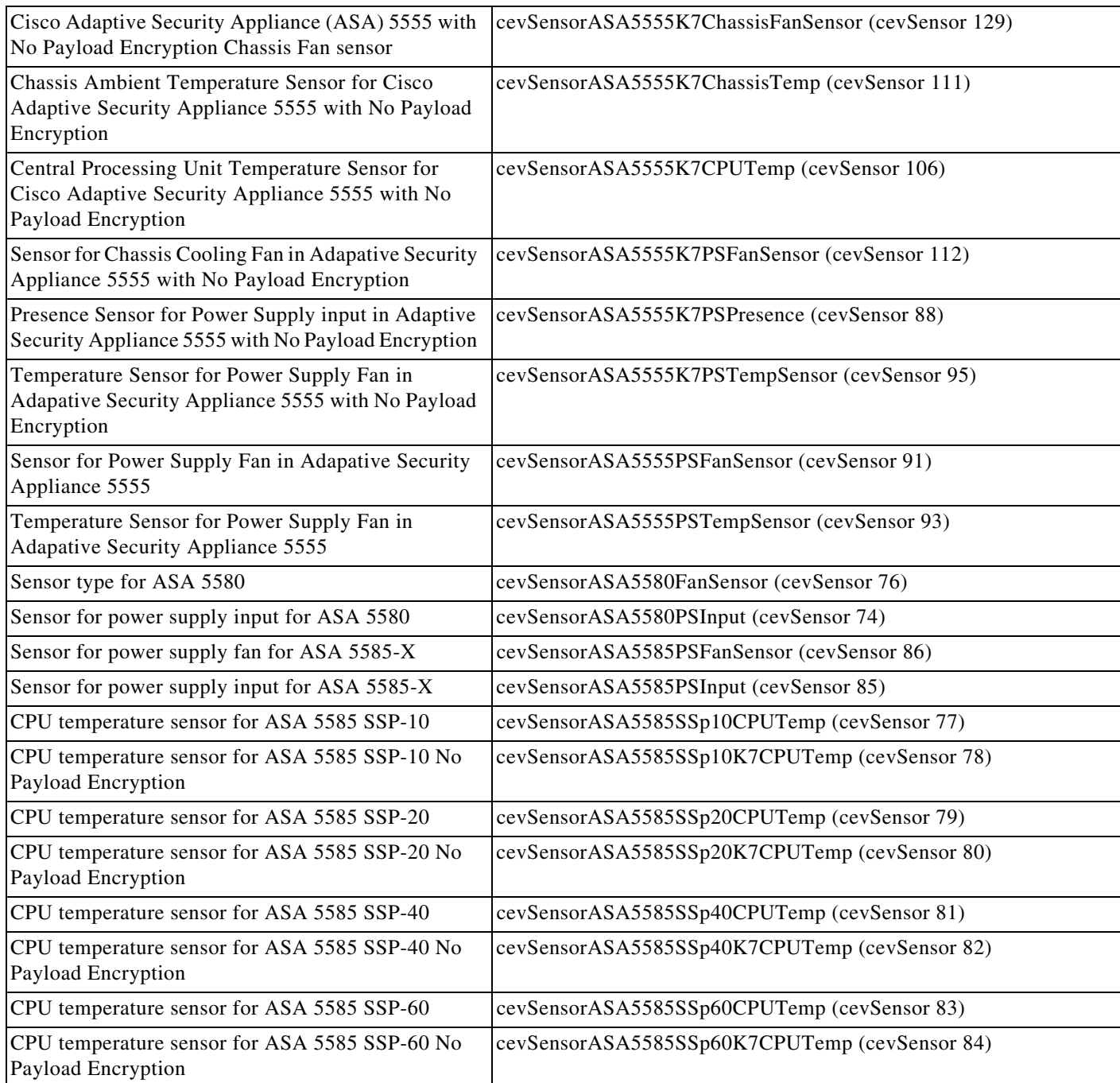

 $\mathbf{I}$ 

# <span id="page-10-0"></span>**Supported Tables in MIBs**

[Table 79-4](#page-10-1) lists the supported tables and objects for the specified MIBs.

<span id="page-10-1"></span>*Table 79-4 Supported Tables and Objects in MIBs*

| <b>MIB Name</b>                                                    | <b>Supported Tables and Objects</b>                                                                                                    |
|--------------------------------------------------------------------|----------------------------------------------------------------------------------------------------|
| CISCO-ENHANCED-MEMPOOL-MIB                                         | cempMemPoolTable, cempMemPoolIndex, cempMemPoolType,<br>cempMemPoolName, cempMemPoolAlternate, cempMemPoolValid,<br>cempMemPoolUsed, cempMemPoolFree, cempMemPoolUsedOvrflw,<br>cempMemPoolHCUsed, cempMemPoolFreeOvrflw,<br>cempMemPoolHCFree                                                                    |
| CISCO-ENTITY-SENSOR-EXT-MIB                                        | ceSensorExtThresholdTable                                                                                                    |
| Not supported on the<br><b>Note</b><br>ASA Services Module.        |                                                                                                    |
| CISCO-L4L7MODULE-RESOURCE-LIMIT-MIB                                | ciscoL4L7ResourceLimitTable                                                                                                    |
| DISMAN-EVENT-MIB                                                   | mteTriggerTable, mteTriggerThresholdTable, mteObjectsTable,<br>mteEventTable, mteEventNotificationTable                                                                                                    |
| DISMAN-EXPRESSION-MIB                                              | expExpressionTable, expObjectTable, expValueTable                                                                                                    |
| Not supported on the<br><b>Note</b><br><b>ASA Services Module.</b> |                                                                                                    |
| <b>ENTITY-SENSOR-MIB</b>                                           | entPhySensorTable                                                                                                    |
| Not supported on the<br><b>Note</b><br>ASA Services Module.        |                                                                                                    |
| <b>NAT-MIB</b>                                                     | natAddrMapTable, natAddrMapIndex, natAddrMapName,<br>natAddrMapGlobalAddrType, natAddrMapGlobalAddrFrom,<br>natAddrMapGlobalAddrTo, natAddrMapGlobalPortFrom,<br>natAddrMapGlobalPortTo, natAddrMapProtocol,<br>natAddrMapAddrUsed, natAddrMapRowStatus,<br>cnatAddrBindNumberOfEntries, cnatAddrBindSessionCount |

 $\mathcal{L}_{\rm{max}}$ 

# <span id="page-11-0"></span>**Supported Traps (Notifications)**

[Table 79-5](#page-11-1) lists the supported traps (notifications) and their associated MIBs.

<span id="page-11-1"></span>*Table 79-5 Supported Traps (Notifications)*

| <b>Trap and MIB Name</b>                           | <b>Varbind List</b> | <b>Description</b>                                                                                                    |
|----------------------------------------------------|---------------------|----------------------------------------------------------------------------------------------------|
| authenticationFailure<br>$(SNMPv2-MIB)$            |                     | For SNMP Version 1 or 2, the community<br>string provided in the SNMP request is<br>incorrect. For SNMP Version 3, a report<br>PDU is generated instead of a trap if the<br>auth or priv passwords or usernames are<br>incorrect. |
|                                                    |                     | The snmp-server enable traps snmp<br>authentication command is used to<br>enable and disable transmission of these<br>traps.                                                                                                    |
| lcefcFRUInserted<br>(CISCO-ENTITY-FRU-CONTROL-MIB) |                     | The snmp-server enable traps entity<br><b>fru-insert</b> command is used to enable<br>this notification.                                                                                                    |
| cefcFRURemoved<br>(CISCO-ENTITY-FRU-CONTROL-MIB)   |                     | The snmp-server enable traps entity<br>fru-remove command is used to enable<br>this notification.                                                                                                    |

 $\mathbf{I}$ 

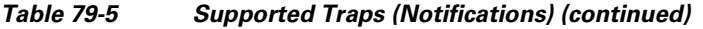

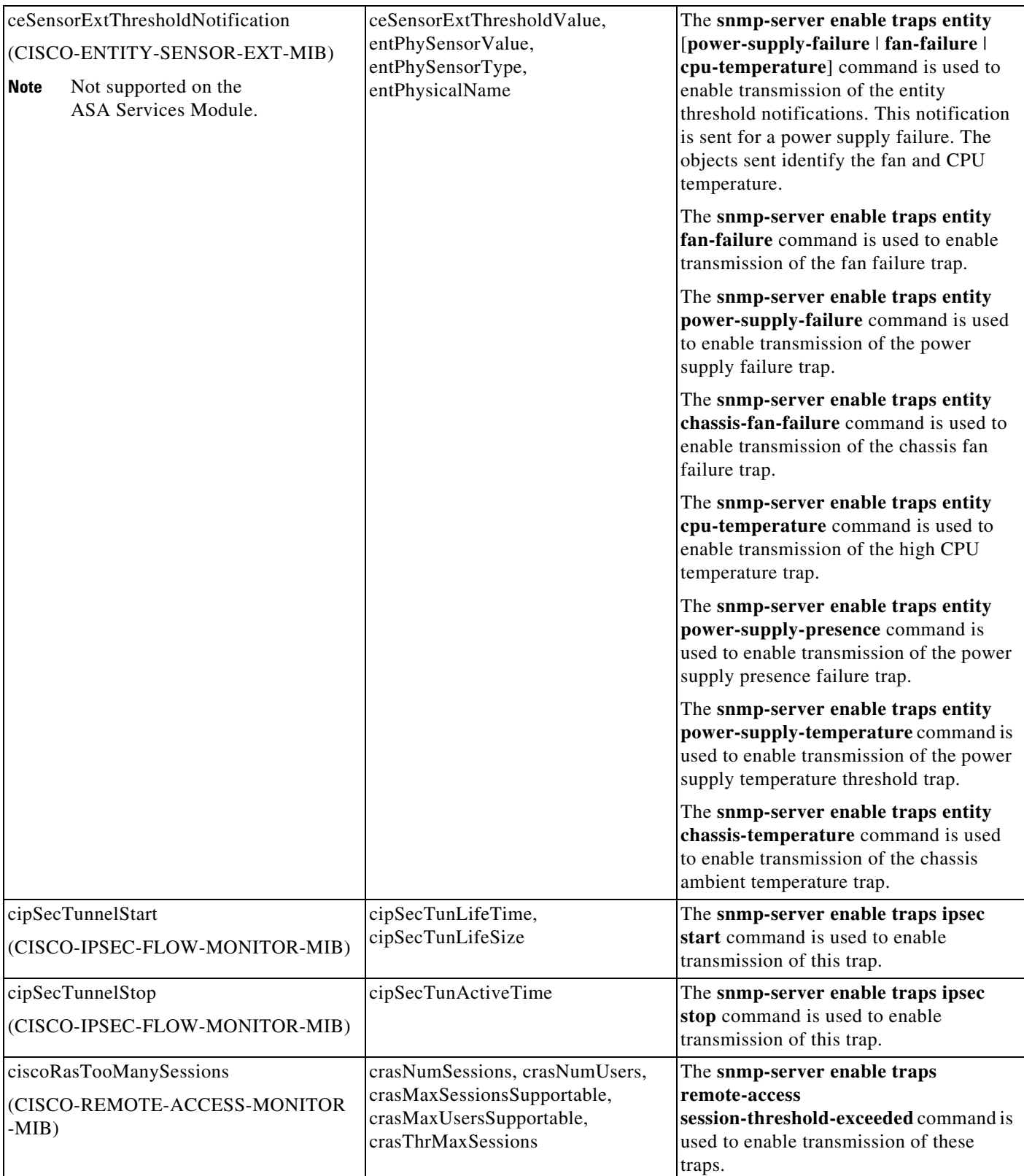

| clogMessageGenerated                                                 | clogHistFacility, clogHistSeverity,                                                                                                    | Syslog messages are generated.                                                                                                    |
|----------------------------------------------------------------------|----------------------------------------------------------------------------------------------------|----------------------------------------------------------------------------------------------------|
| (CISCO-SYSLOG-MIB)                                                   | clogHistMsgName,<br>clogHistMsgText,<br>clogHistTimestamp                                                                                                    | The value of the clogMaxSeverity object<br>is used to decide which syslog messages<br>are sent as traps.                                                                                                    |
|                                                                      |                                                                                                    | The snmp-server enable traps syslog<br>command is used to enable and disable<br>transmission of these traps.                                                                                                    |
| clrResourceLimitReached<br>(CISCO-L4L7MODULE-RESOURCE<br>-LIMIT-MIB) | crlResourceLimitValueType,<br>crlResourceLimitMax,<br>clogOriginIDType, clogOriginID                                                                                               | The snmp-server enable traps<br>connection-limit-reached command is<br>used to enable transmission of the<br>connection-limit-reached notification.<br>The clogOriginID object includes the<br>context name from which the trap<br>originated. |
| coldStart                                                            |                                                                                                    | The SNMP agent has started.                                                                                                    |
| $(SNMPv2-MIB)$                                                       |                                                                                                    | The snmp-server enable traps snmp<br>coldstart command is used to enable and<br>disable transmission of these traps.                                                                                                    |
| cpmCPURisingThreshold<br>(CISCO-PROCESS-MIB)                         | cpmCPURisingThresholdValue,<br>cpmCPUTotalMonIntervalValue,<br>cpmCPUInterruptMonIntervalValue,<br>cpmCPURisingThresholdPeriod,<br>cpmProcessTimeCreated,<br>cpmProcExtUtil5SecRev | The snmp-server enable traps cpu<br>threshold rising command is used to<br>enable transmission of the cpu threshold<br>rising notification. The<br>cpmCPURisingThresholdPeriod object is<br>sent with the other objects.                       |
| entConfigChange<br>(ENTITY-MIB)                                      |                                                                                                    | The snmp-server enable traps entity<br>config-change fru-insert fru-remove<br>command is used to enable this<br>notification.                                                                                                    |
|                                                                      |                                                                                                    | This notification is only sent in<br><b>Note</b><br>multimode when a security<br>context is created or removed.                                                                                                    |
| linkDown                                                             | ifIndex, ifAdminStatus,                                                                                                    | The linkdown trap for interfaces.                                                                                                    |
| $(IF-MIB)$                                                           | ifOperStatus                                                                                                    | The snmp-server enable traps snmp<br>linkdown command is used to enable and<br>disable transmission of these traps.                                                                                                    |
| linkUp                                                               | ifIndex, ifAdminStatus,                                                                                                    | The linkup trap for interfaces.                                                                                                    |
| $(IF-MIB)$                                                           | ifOperStatus                                                                                                    | The snmp-server enable traps snmp<br>linkup command is used to enable and<br>disable transmission of these traps.                                                                                                    |

*Table 79-5 Supported Traps (Notifications) (continued)*

a l

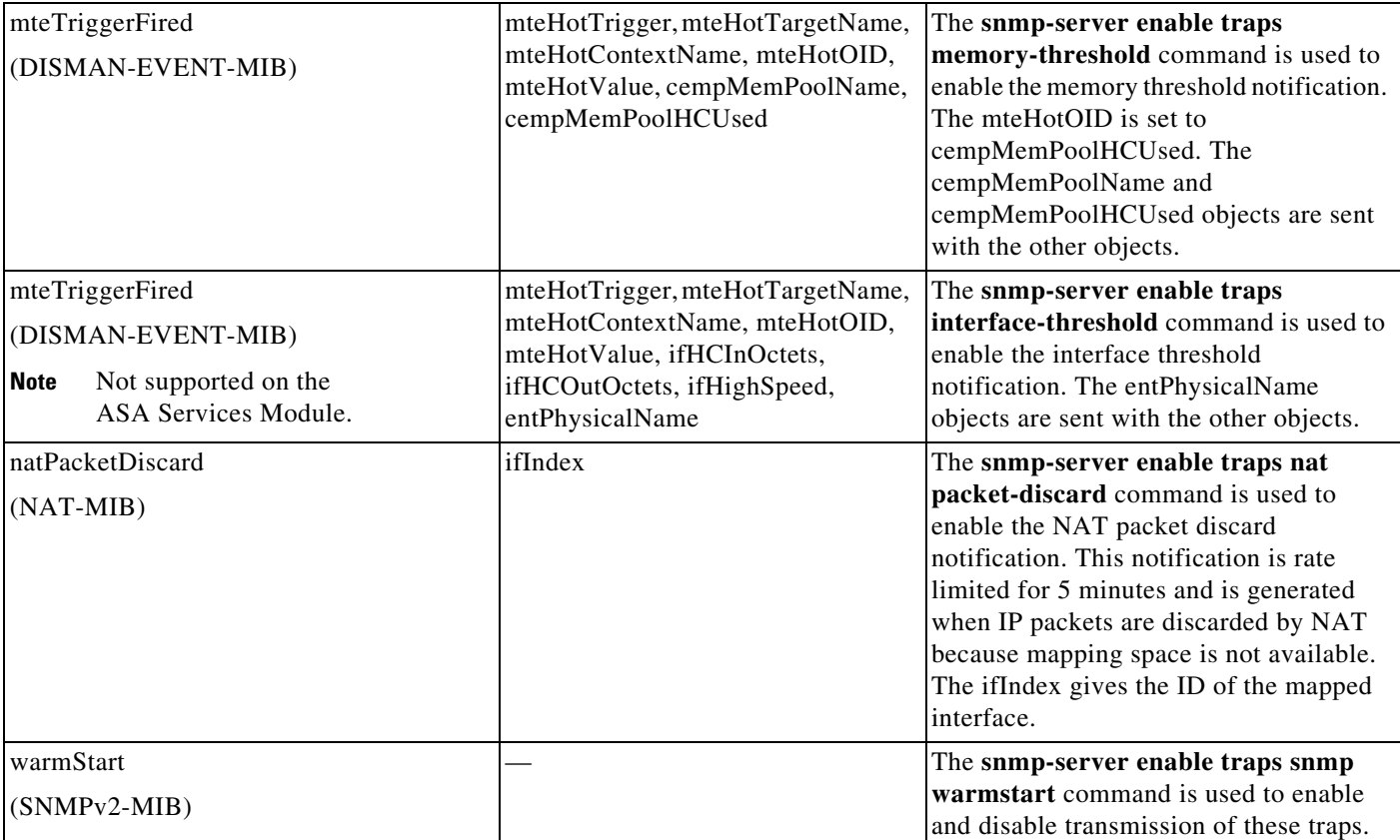

#### *Table 79-5 Supported Traps (Notifications) (continued)*

## <span id="page-14-0"></span>**SNMP Version 3**

This section describes SNMP Version 3 and includes the following topics:

- **•** [SNMP Version 3 Overview, page 79-15](#page-14-1)
- **•** [Security Models, page 79-16](#page-15-0)
- **•** [SNMP Groups, page 79-16](#page-15-1)
- **•** [SNMP Users, page 79-16](#page-15-2)
- **•** [SNMP Hosts, page 79-16](#page-15-3)
- **•** [Implementation Differences Between the ASA, ASA Services Module, and the Cisco IOS Software,](#page-15-4)  [page 79-16](#page-15-4)

## <span id="page-14-1"></span>**SNMP Version 3 Overview**

 $\Gamma$ 

SNMP Version 3 provides security enhancements that are not available in SNMP Version 1 or SNMP Version 2c. SNMP Versions 1 and 2c transmit data between the SNMP server and SNMP agent in clear text. SNMP Version 3 adds authentication and privacy options to secure protocol operations. In addition, this version controls access to the SNMP agent and MIB objects through the User-based Security Model

Ι

(USM) and View-based Access Control Model (VACM). The ASA also support the creation of SNMP groups and users, as well as hosts, which is required to enable transport authentication and encryption for secure SNMP communications.

### <span id="page-15-0"></span>**Security Models**

For configuration purposes, the authentication and privacy options are grouped together into security models. Security models apply to users and groups, which are divided into the following three types:

- NoAuthPriv—No Authentication and No Privacy, which means that no security is applied to messages.
- **•** AuthNoPriv—Authentication but No Privacy, which means that messages are authenticated.
- **•** AuthPriv—Authentication and Privacy, which means that messages are authenticated and encrypted.

### <span id="page-15-1"></span>**SNMP Groups**

An SNMP group is an access control policy to which users can be added. Each SNMP group is configured with a security model, and is associated with an SNMP view. A user within an SNMP group must match the security model of the SNMP group. These parameters specify what type of authentication and privacy a user within an SNMP group uses. Each SNMP group name and security model pair must be unique.

## <span id="page-15-2"></span>**SNMP Users**

SNMP users have a specified username, a group to which the user belongs, authentication password, encryption password, and authentication and encryption algorithms to use. The authentication algorithm options are MD5 and SHA. The encryption algorithm options are DES, 3DES, and AES (which is available in 128, 192, and 256 versions). When you create a user, you must associate it with an SNMP group. The user then inherits the security model of the group.

### <span id="page-15-3"></span>**SNMP Hosts**

An SNMP host is an IP address to which SNMP notifications and traps are sent. To configure SNMP Version 3 hosts, along with the target IP address, you must configure a username, because traps are only sent to a configured user. SNMP target IP addresses and target parameter names must be unique on the ASA. Each SNMP host can have only one username associated with it. To receive SNMP traps, after you have added the **snmp-server host** command, make sure that you configure the user credentials on the NMS to match the credentials for the ASA.

### <span id="page-15-4"></span>**Implementation Differences Between the ASA, ASA Services Module, and the Cisco IOS Software**

The SNMP Version 3 implementation in the ASA and ASASM differs from the SNMP Version 3 implementation in the Cisco IOS software in the following ways:

- The local-engine and remote-engine IDs are not configurable. The local engine ID is generated when the ASA starts or when a context is created.
- No support exists for view-based access control, which results in unrestricted MIB browsing.
- **•** Support is restricted to the following MIBs: USM, VACM, FRAMEWORK, and TARGET.
- **•** You must create users and groups with the correct security model.
- **•** You must remove users, groups, and hosts in the correct sequence.
- **•** Use of the **snmp-server host** command creates an ASA rule to allow incoming SNMP traffic.

# <span id="page-16-0"></span>**Licensing Requirements for SNMP**

The following table shows the licensing requirements for this feature:

#### **License Requirement**

Base License: Base (DES).

*Optional license: Strong (3DES, AES)*

# <span id="page-16-1"></span>**Prerequisites for SNMP**

SNMP has the following prerequisite:

You must have Cisco Works for Windows or another SNMP MIB-II compliant browser to receive SNMP traps or browse a MIB.

# <span id="page-16-2"></span>**Guidelines and Limitations**

This section includes the guidelines and limitations for this feature.

#### **Context Mode Guidelines**

Supported in single and multiple context mode.

#### **Firewall Mode Guidelines**

Supported in routed and transparent firewall mode.

#### **Failover Guidelines**

- **•** Supported in SNMP Version 3.
- The SNMP client in each ASA shares engine data with its peer. Engine data includes the engineID, engineBoots, and engineTime objects of the SNMP-FRAMEWORK-MIB. Engine data is written as a binary file to flash:/snmp/*contextname*.

#### **IPv6 Guidelines**

I

Does not support IPv6.

#### **Additional Guidelines**

- Does not support view-based access control, but the VACM MIB is available for browsing to determine default view settings.
- **•** The ENTITY-MIB is not available in the non-admin context. Use the IF-MIB instead to perform queries in the non-admin context.

Ι

- **•** Does not support SNMP Version 3 for the AIP SSM or AIP SSC.
- **•** Does not support SNMP debugging.
- **•** Does not support retireval of ARP information.
- **•** Does not support SNMP SET commands.
- When using NET-SNMP Version 5.4.2.1, only supports the encryption algorithm version of AES128. Does not support the encryption algorithm versions of AES256 or AES192.
- **•** Changes to the existing configuration are rejected if the result places the SNMP feature in an inconsistent state.
- **•** For SNMP Version 3, configuration must occur in the following order: group, user, host.
- **•** Before a group is deleted, you must ensure that all users associated with that group are deleted.
- **•** Before a user is deleted, you must ensure that no hosts are configured that are associated with that username.
- **•** If users have been configured to belong to a particular group with a certain security model, and if the security level of that group is changed, you must do the following in this sequence:
	- **–** Remove the users from that group.
	- **–** Change the group security level.
	- **–** Add users that belong to the new group.
- The creation of custom views to restrict user access to a subset of MIB objects is not supported.
- **•** All requests and traps are available in the default Read/Notify View only.
- **•** The connection-limit-reached trap is generated in the admin context. To generate this trap. you must have at least one snmp-server host configured in the user context in which the connection limit has been reached.
- The value returned for ifNumber will be larger than the number of interfaces that you can query through SNMP, because ifNumber includes hidden internal interfaces that are not viewable.
- **•** You cannot query for the chassis temperature for the ASA 5585 SSP-40 (NPE).

# <span id="page-17-0"></span>**Configuring SNMP**

This section describes how to configure SNMP and includes the following topics:

- **•** [Enabling SNMP, page 79-18](#page-17-1)
- **•** [Configuring SNMP Traps, page 79-20](#page-19-0)
- **•** [Configuring a CPU Usage Threshold, page 79-21](#page-20-0)
- **•** [Configuring a Physical Interface Threshold, page 79-21](#page-20-1)
- **•** [Using SNMP Version 1 or 2c, page 79-22](#page-21-0)
- **•** [Using SNMP Version 3, page 79-23](#page-22-0)

## <span id="page-17-1"></span>**Enabling SNMP**

The SNMP agent that runs on the ASA performs two functions:

**•** Replies to SNMP requests from NMSs.

 $\mathbf{I}$ 

**•** Sends traps (event notifications) to NMSs.

To enable the SNMP agent and identify an NMS that can connect to the SNMP server, enter the following command:

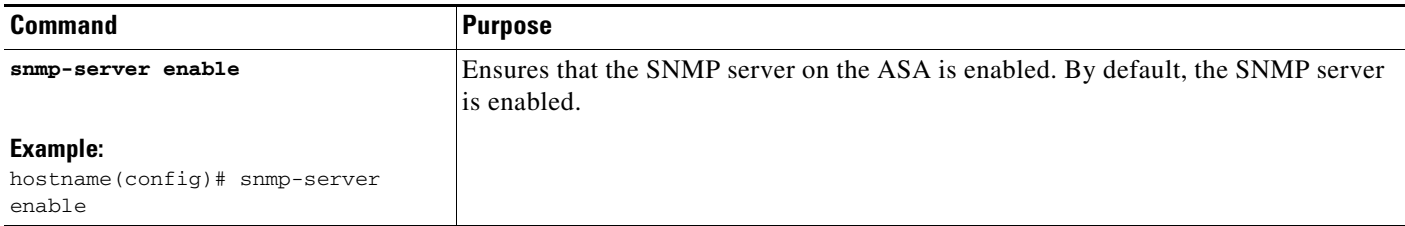

 $\blacksquare$ 

**What to Do Next**

See the ["Configuring SNMP Traps" section on page 79-20](#page-19-0).

# <span id="page-19-0"></span>**Configuring SNMP Traps**

To designate which traps that the SNMP agent generates and how they are collected and sent to NMSs, enter the following command:

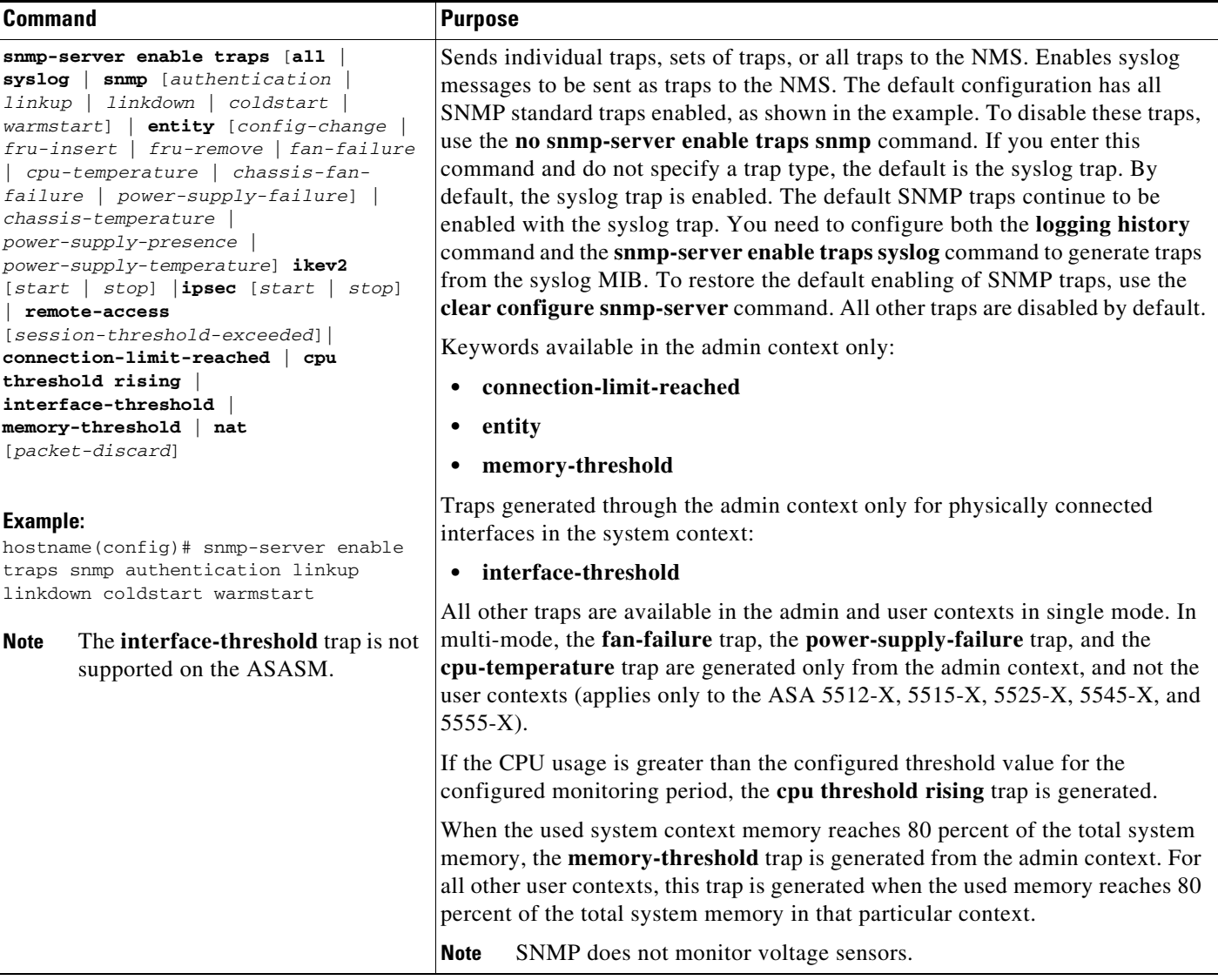

**What to Do Next**

See the ["Configuring a CPU Usage Threshold" section on page 79-21](#page-20-0).

## <span id="page-20-0"></span>**Configuring a CPU Usage Threshold**

To configure the CPU usage threshold, enter the following command:

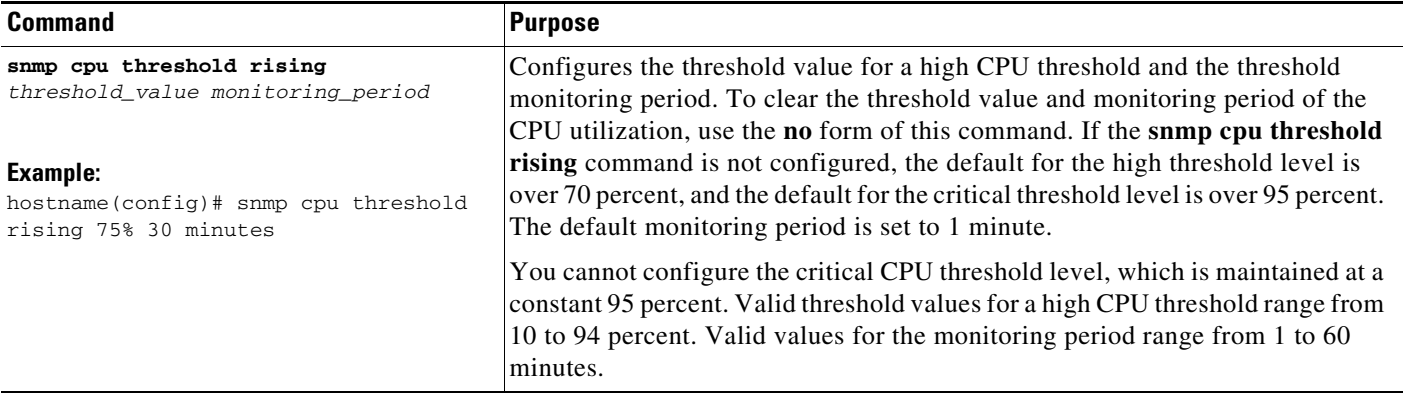

### **What to Do Next**

See the ["Configuring a Physical Interface Threshold" section on page 79-21](#page-20-1).

## <span id="page-20-1"></span>**Configuring a Physical Interface Threshold**

To configure the physical interface threshold, enter the following command:

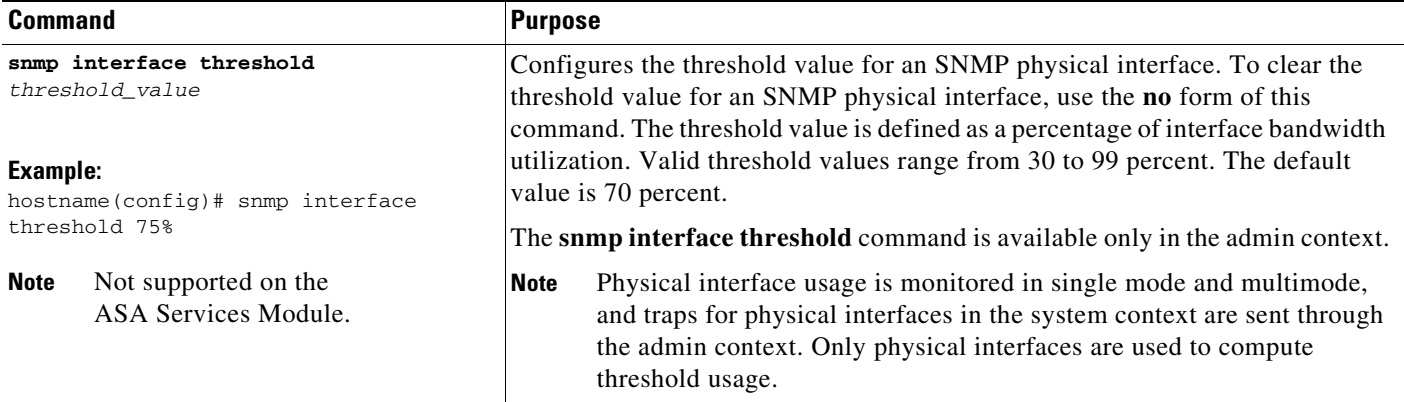

### **What to Do Next**

 $\Gamma$ 

Choose one of the following:

- See the ["Using SNMP Version 1 or 2c" section on page 79-22.](#page-21-0)
- **•** See the ["Using SNMP Version 3" section on page 79-23.](#page-22-0)

# <span id="page-21-0"></span>**Using SNMP Version 1 or 2c**

To configure parameters for SNMP Version 1 or 2c, perform the following steps:

### **Detailed Steps**

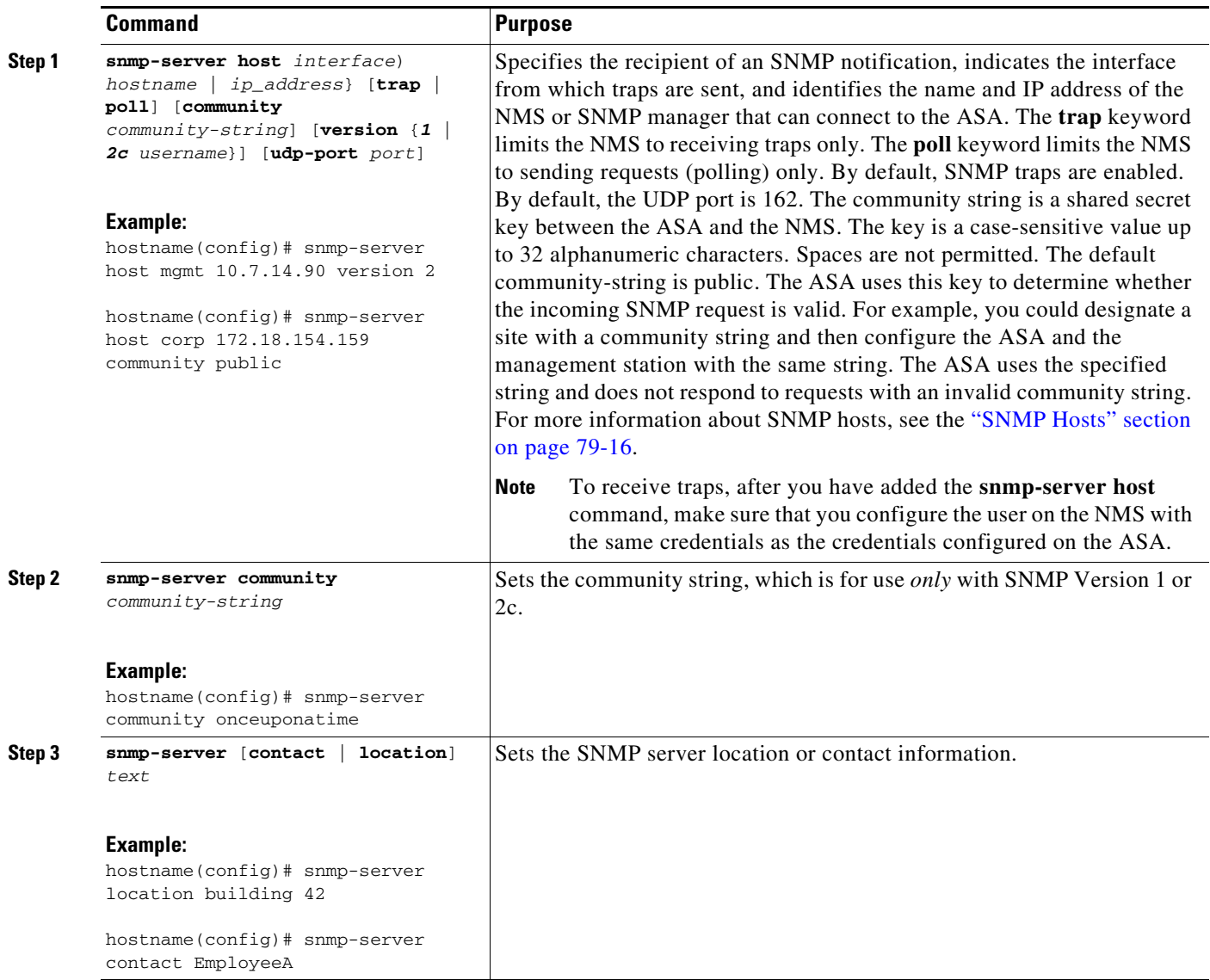

**What to Do Next**

See the ["Monitoring SNMP" section on page 79-26.](#page-25-0)

# <span id="page-22-0"></span>**Using SNMP Version 3**

To configure parameters for SNMP Version 3, perform the following steps:

### **Detailed Steps**

 $\overline{\phantom{a}}$ 

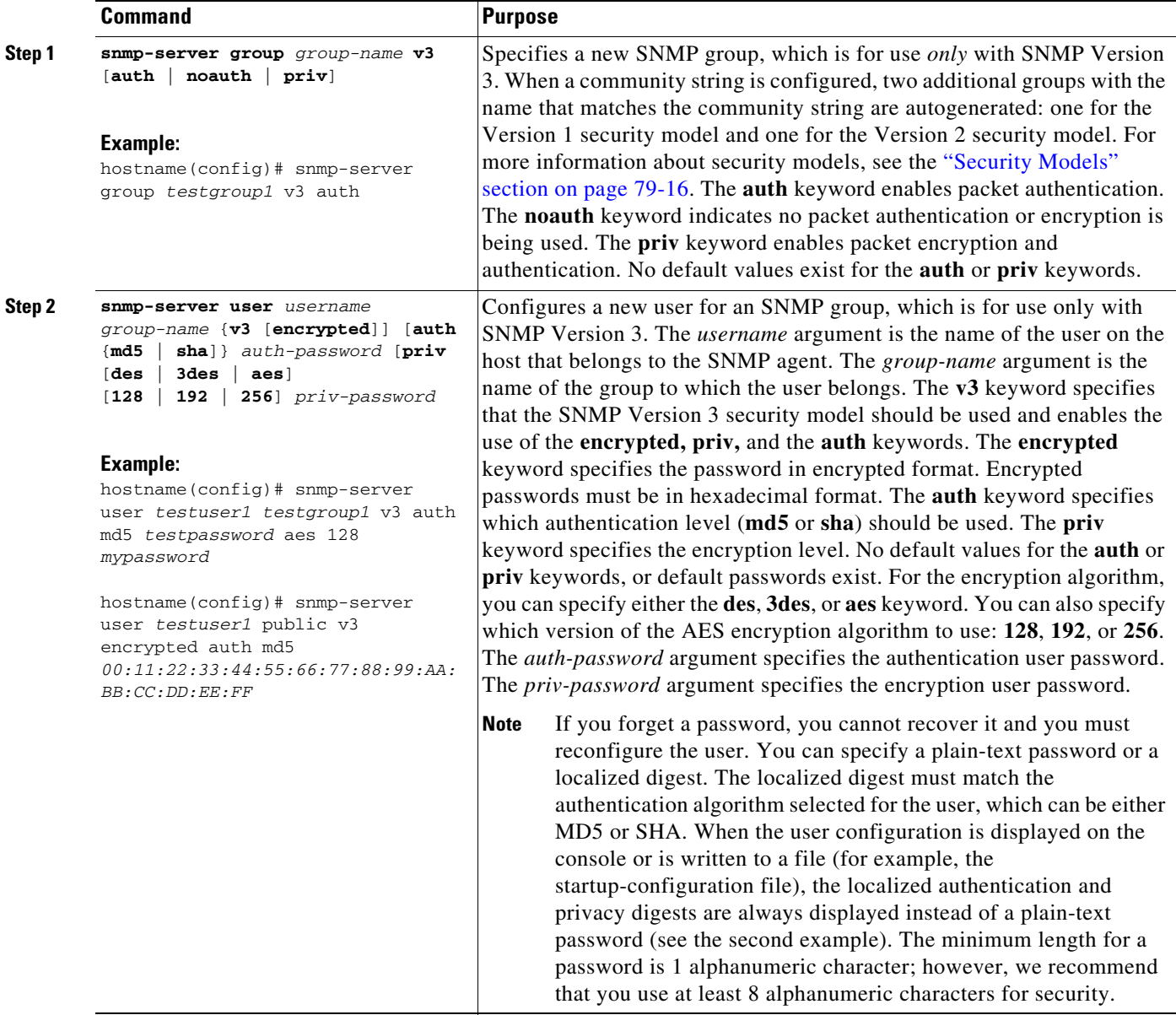

 $\mathcal{L}_{\rm{max}}$ 

ו

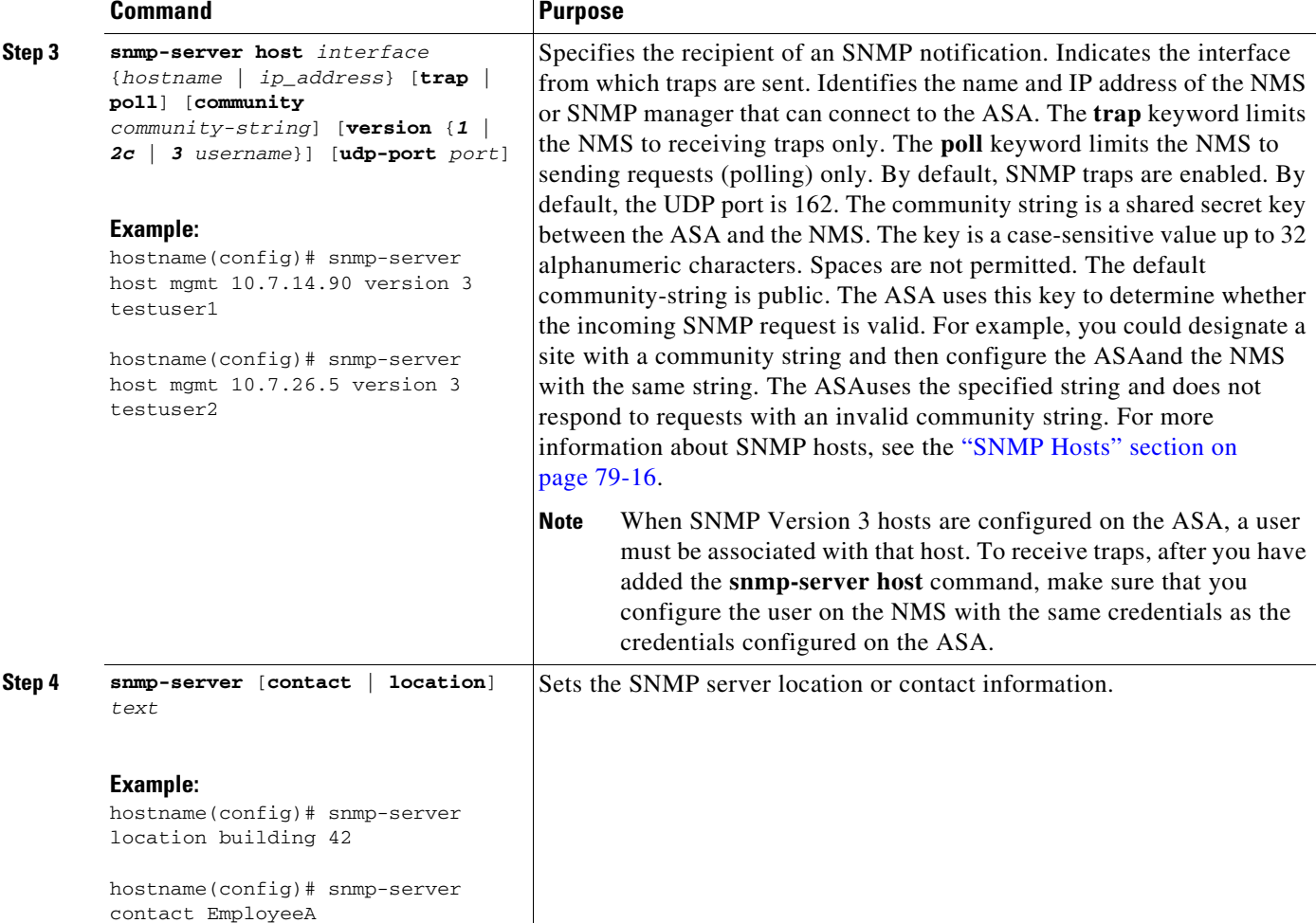

### **What to Do Next**

See the ["Monitoring SNMP" section on page 79-26](#page-25-0).

# <span id="page-23-0"></span>**Troubleshooting Tips**

To ensure that the SNMP process that receives incoming packets from the NMS is running, enter the following command:

hostname(config)# **show process | grep snmp**

To capture syslog messages from SNMP and have them appear on the ASA or ASASM console, enter the following commands:

hostname(config)# **logging list snmp message 212001-212015** hostname(config)# **logging console snmp**

To make sure that the SNMP process is sending and receiving packets, enter the following commands:

```
hostname(config)# clear snmp-server statistics
hostname(config)# show snmp-server statistics
```
The output is based on the SNMP group of the SNMPv2-MIB.

To make sure that SNMP packets are going through the ASA or ASASM and to the SNMP process, enter the following commands:

hostname(config)# **clear asp drop** hostname(config)# **show asp drop**

If the NMS cannot request objects successfully or is not handing incoming traps from the ASA or ASASM correctly, use a packet capture to isolate the problem, by entering the following commands:

```
hostname (config)# access-list snmp permit udp any eq snmptrap any
hostname (config)# access-list snmp permit udp any any eq snmp
hostname (config)# capture snmp type raw-data access-list snmp interface mgmt
hostname (config)# copy /pcap capture:snmp tftp://192.0.2.5/exampledir/snmp.pcap
```
If the ASA or ASASM is not performing as expected, obtain information about network topology and traffic by doing the following:

- **•** For the NMS configuration, obtain the following information:
	- **–** Number of timeouts
	- **–** Retry count
	- **–** Engine ID caching
	- **–** Username and password used
- **•** Run the following commands:
	- **– show block**
	- **– show interface**
	- **– show process**
	- **– show cpu**

If a fatal error occurs, to help in reproducing the error, send a traceback file and the output of the **show tech-support** command to Cisco TAC.

If SNMP traffic is not being allowed through the ASA or ASASM interfaces, you might also need to permit ICMP traffic from the remote SNMP server using the **icmp permit** command.

For the ASA 5580, differences may appear in the physical interface statistics output and the logical interface statistics output between the **show interface** command and the **show traffic** command.

## **Interface Types and Examples**

The interface types that produce SNMP traffic statistics include the following:

- **•** Logical—Statistics collected by the software driver, which are a subset of physical statistics.
- **•** Physical—Statistics collected by the hardware driver. Each physical named interface has a set of logical and physical statistics associated with it. Each physical interface may have more than one VLAN interface associated with it. VLAN interfaces only have logical statistics.

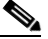

**Note** For a physical interface that has multiple VLAN interfaces associated with it, be aware that SNMP counters for ifInOctets and ifOutoctets OIDs match the aggregate traffic counters for that physical interface.

ן

• VLAN-only—SNMP uses logical statistics for ifInOctets and ifOutOctets.

The examples in [Table 79-6](#page-25-1) show the differences in SNMP traffic statistics. Example 1 shows the difference in physical and logical output statistics for the **show interface** command and the **show traffic** command. Example 2 shows output statistics for a VLAN-only interface for the **show interface** command and the **show traffic** command. The example shows that the statistics are close to the output that appears for the **show traffic** command.

<span id="page-25-1"></span>*Table 79-6 SNMP Traffic Statistics for Physical and VLAN Interfaces*

| <b>Example 1</b>                                                                                                    | <b>Example 2</b>                                                                                                    |
|----------------------------------------------------------------------------------------------------|----------------------------------------------------------------------------------------------------|
| hostname# show interface GigabitEthernet3/2<br>interface GigabitEthernet3/2<br>description fullt-mgmt<br>nameif mgmt<br>security-level 10<br>ip address 10.7.14.201 255.255.255.0<br>management-only                                                                                  | hostname# show interface GigabitEthernet0/0.100<br>interface GigabitEthernet0/0.100<br>vlan 100<br>nameif inside<br>security-level 100<br>ip address 10.7.1.101 255.255.255.0 standby<br>10.7.1.102 |
| hostname# show traffic<br>(Condensed output)                                                                                                    | hostname# show traffic<br>inside<br>received (in 9921.450 secs)                                                                                                    |
| Physical Statistics<br>GigabitEthernet3/2:<br>received (in 121.760 secs)<br>36 packets<br>3428 bytes<br>0 pkts/sec<br>28 bytes/sec                                                                                                    | 1977 packets<br>126528 bytes<br>0 pkts/sec<br>12 bytes/sec<br>transmitted (in 9921.450 secs)<br>1978 packets<br>126556 bytes<br>0 pkts/sec<br>12 bytes/sec                                          |
| Logical Statistics<br>$m$ q $m$ t:<br>received (in 117.780 secs)<br>36 packets<br>2780 bytes<br>$0$ pkts/sec<br>23 bytes/sec                                                                                                    | ifIndex of VLAN inside:<br>IF-MIB::ifDescr.9 = Adaptive Security Appliance<br>'inside' interface<br>$IF-MIB::ifInOctets.9 = Counter32: 126318$                                                      |
| The following examples show the SNMP output statistics for the<br>management interface and the physical interface. The ifInOctets<br>value is close to the physical statistics output that appears in the<br>show traffic command output but not to the logical statistics<br>output. |                                                                                                    |
| ifIndex of the mgmt interface:                                                                                                    |                                                                                                    |
| IF_MIB::ifDescr.6 = Adaptive Security Appliance 'mgmt'<br>interface                                                                                                    |                                                                                                    |
| ifInOctets that corresponds to the physical interface statistics:                                                                                                    |                                                                                                    |
| $IF-MIB::ifInOctets.6 = Counter32:3246$                                                                                                    |                                                                                                    |

# <span id="page-25-0"></span>**Monitoring SNMP**

NMSs are the PCs or workstations that you set up to monitor SNMP events and manage devices, such as the ASA.You can monitor the health of a device from an NMS by polling required information from the SNMP agent that has been set up on the device. Predefined events from the SNMP agent to the NMS generate syslog messages. This section includes the following topics:

- **•** [SNMP Syslog Messaging, page 79-27](#page-26-0)
- **•** [SNMP Monitoring, page 79-27](#page-26-1)

 $\mathbf I$ 

## <span id="page-26-0"></span>**SNMP Syslog Messaging**

SNMP generates detailed syslog messages that are numbered 212*nnn*. Syslog messages indicate the status of SNMP requests, SNMP traps, SNMP channels, and SNMP responses from the ASA to a specified host on a specified interface.

For detailed information about syslog messages, see syslog message guide.

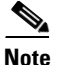

**Note** SNMP polling fails if SNMP syslog messages exceed a high rate (approximately 4000 per second).

## <span id="page-26-1"></span>**SNMP Monitoring**

To monitor SNMP, enter one of the following commands:

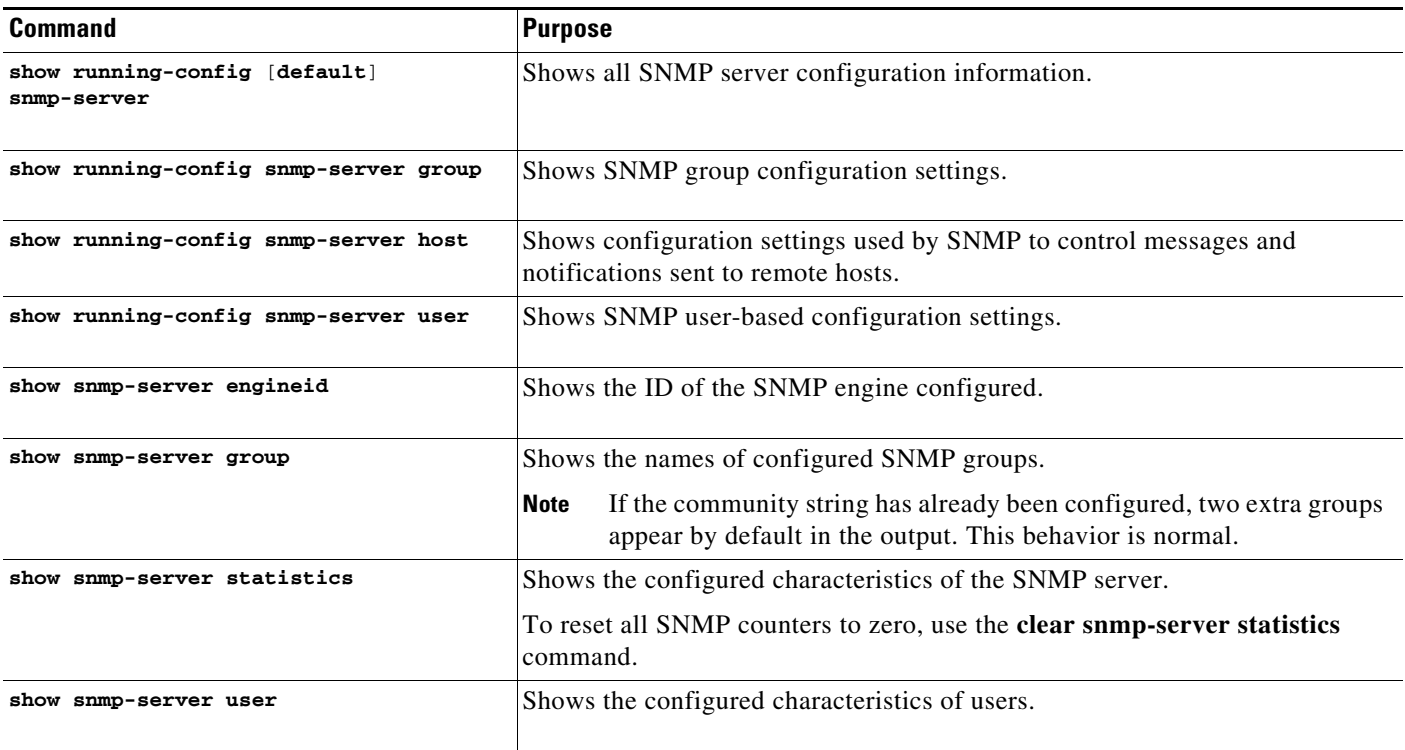

#### **Examples**

 $\mathbf I$ 

The following example shows how to display SNMP server statistics:

hostname(config)# **show snmp-server statistics** 0 SNMP packets input 0 Bad SNMP version errors 0 Unknown community name 0 Illegal operation for community name supplied 0 Encoding errors 0 Number of requested variables 0 Number of altered variables 0 Get-request PDUs

0 Get-next PDUs

Ι

```
 0 Get-bulk PDUs
    0 Set-request PDUs (Not supported)
0 SNMP packets output
    0 Too big errors (Maximum packet size 512)
     0 No such name errors
    0 Bad values errors
     0 General errors
    0 Response PDUs
     0 Trap PDUs
```
The following example shows how to display the SNMP server running configuration:

```
hostname(config)# show running-config snmp-server
no snmp-server location
no snmp-server contact
snmp-server enable traps snmp authentication linkup linkdown coldstart
```
# <span id="page-27-0"></span>**Configuration Examples for SNMP**

This section includes the following topics:

- **•** [Configuration Example for SNMP Versions 1 and 2c, page 79-28](#page-27-1)
- **•** [Configuration Example for SNMP Version 3, page 79-28](#page-27-2)

## <span id="page-27-1"></span>**Configuration Example for SNMP Versions 1 and 2c**

The following example shows how the ASA can receive SNMP requests from host 192.0.2.5 on the inside interface but does not send any SNMP syslog requests to any host:

```
hostname(config)# snmp-server host 192.0.2.5
hostname(config)# snmp-server location building 42
hostname(config)# snmp-server contact EmployeeA
hostname(config)# snmp-server community ohwhatakeyisthee
```
## <span id="page-27-2"></span>**Configuration Example for SNMP Version 3**

The following example shows how the ASA can receive SNMP requests using the SNMP Version 3 security model, which requires that the configuration follow this specific order: group, followed by user, followed by host:

```
hostname(config)# snmp-server group v3 vpn-group priv
hostname(config)# snmp-server user admin vpn group v3 auth sha letmein priv 3des cisco123
hostname(config)# snmp-server host mgmt 10.0.0.1 version 3 priv admin
```
# <span id="page-28-0"></span>**Where to Go Next**

To configure the syslog server, see Chapter 77, "Configuring Logging."

# <span id="page-28-1"></span>**Additional References**

For additional information related to implementing SNMP, see the following sections:

- **•** [RFCs for SNMP Version 3, page 79-29](#page-28-2)
- **•** [MIBs, page 79-29](#page-28-3)
- **•** [Application Services and Third-Party Tools, page 79-31](#page-30-1)

## <span id="page-28-2"></span>**RFCs for SNMP Version 3**

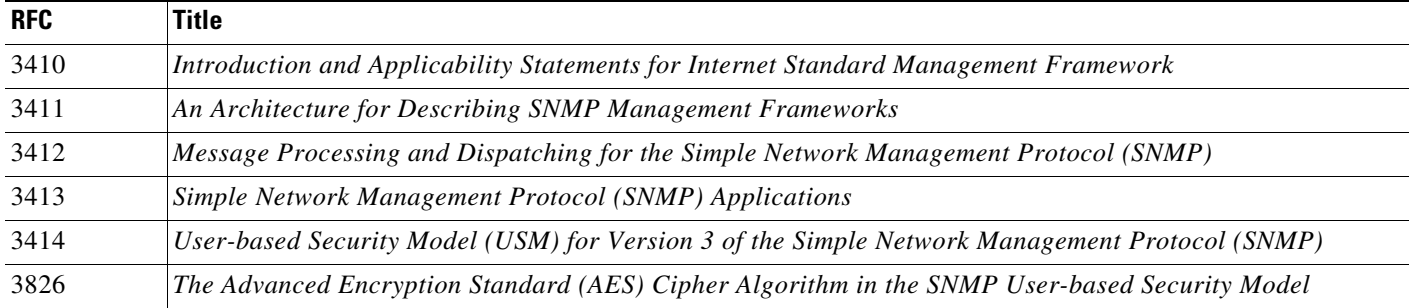

## <span id="page-28-3"></span>**MIBs**

 $\mathbf I$ 

For a list of supported MIBs and traps for the ASAby release, see the following URL:

<http://www.cisco.com/public/sw-center/netmgmt/cmtk/mibs.shtml>

Not all OIDs in MIBs are supported. To obtain a list of the supported SNMP MIBs and OIDs for a specific ASA, enter the following command:

hostname(config)# **show snmp-server oidlist**

**Note** Although the **oidlist** keyword does not appear in the options list for the **show snmp-server** command help, it is available. However, this command is for Cisco TAC use only. Contact the Cisco TAC before using this command.

The following is sample output from the **show snmp-server oidlist** command:

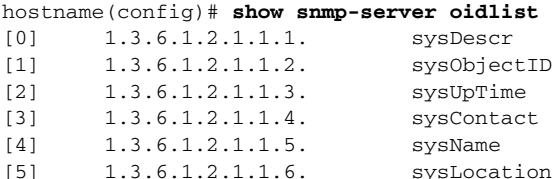

**The State** 

 $\mathsf I$ 

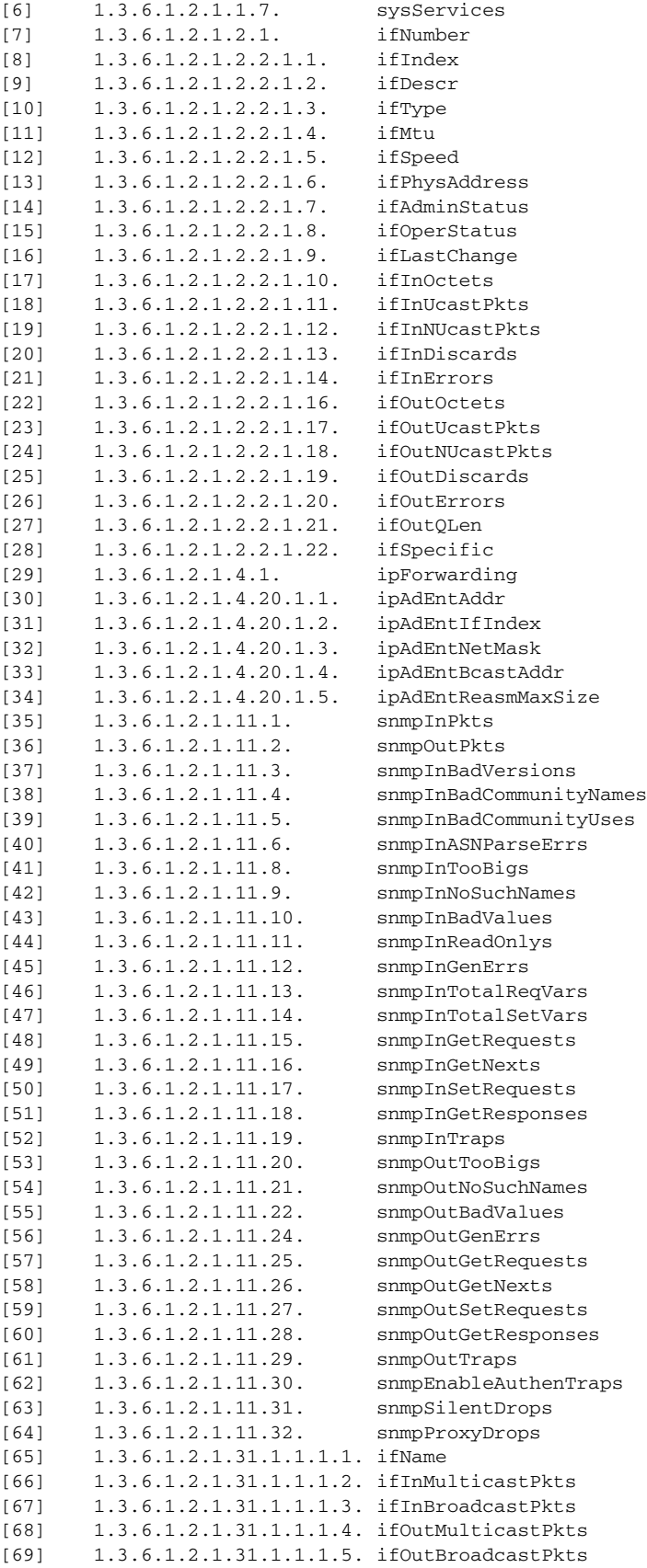

П

```
[70] 1.3.6.1.2.1.31.1.1.1.6. ifHCInOctets
--More--
```
## <span id="page-30-1"></span>**Application Services and Third-Party Tools**

For information about SNMP support, see the following URL:

[http://www.cisco.com/en/US/tech/tk648/tk362/tk605/tsd\\_technology\\_support\\_sub-protocol\\_home.htm](http://www.cisco.com/en/US/tech/tk648/tk362/tk605/tsd_technology_support_sub-protocol_home.html) l

For information about using third-party tools to walk SNMP Version 3 MIBs, see the following URL: [http://www.cisco.com/en/US/docs/security/asa/asa83/snmp/snmpv3\\_tools.html](http://www.cisco.com/en/US/docs/security/asa/asa83/snmp/snmpv3_tools.html)

# <span id="page-30-0"></span>**Feature History for SNMP**

[Table 79-7](#page-30-2) lists each feature change and the platform release in which it was implemented.

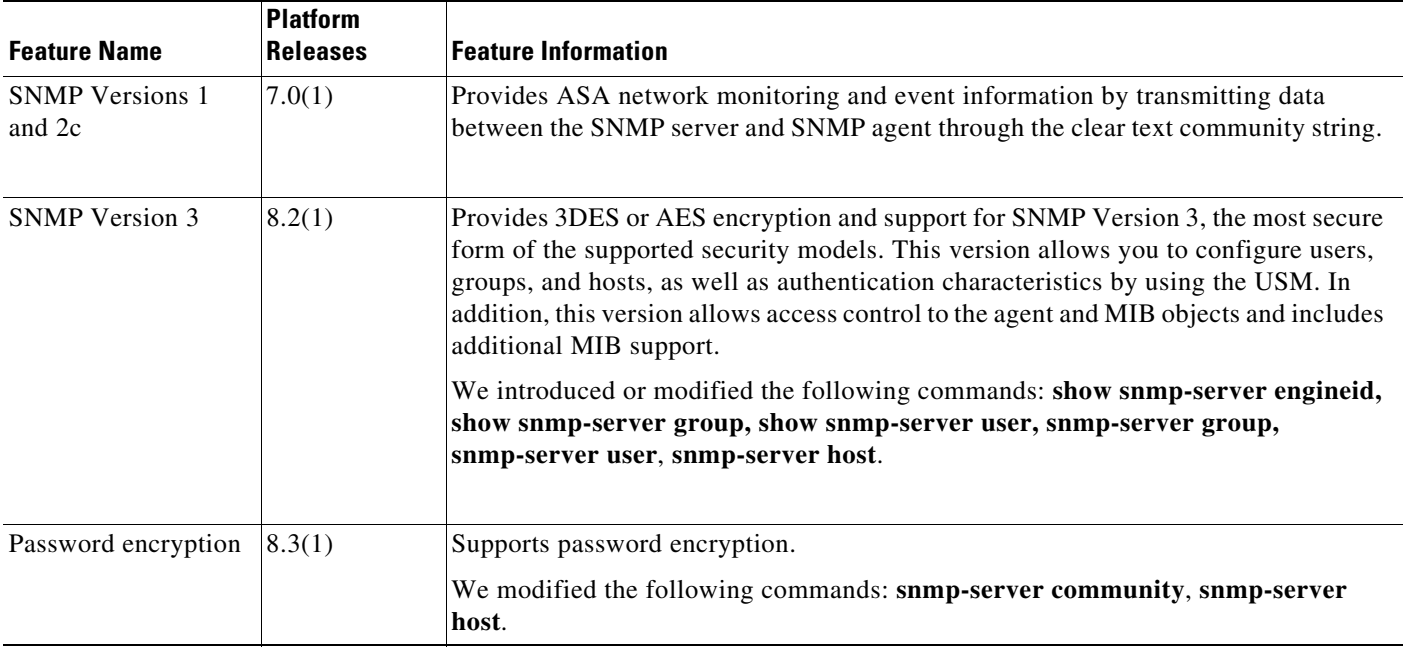

<span id="page-30-2"></span>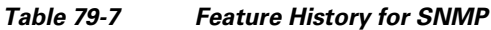

 $\Gamma$ 

**The Second Service** 

 $\mathsf I$ 

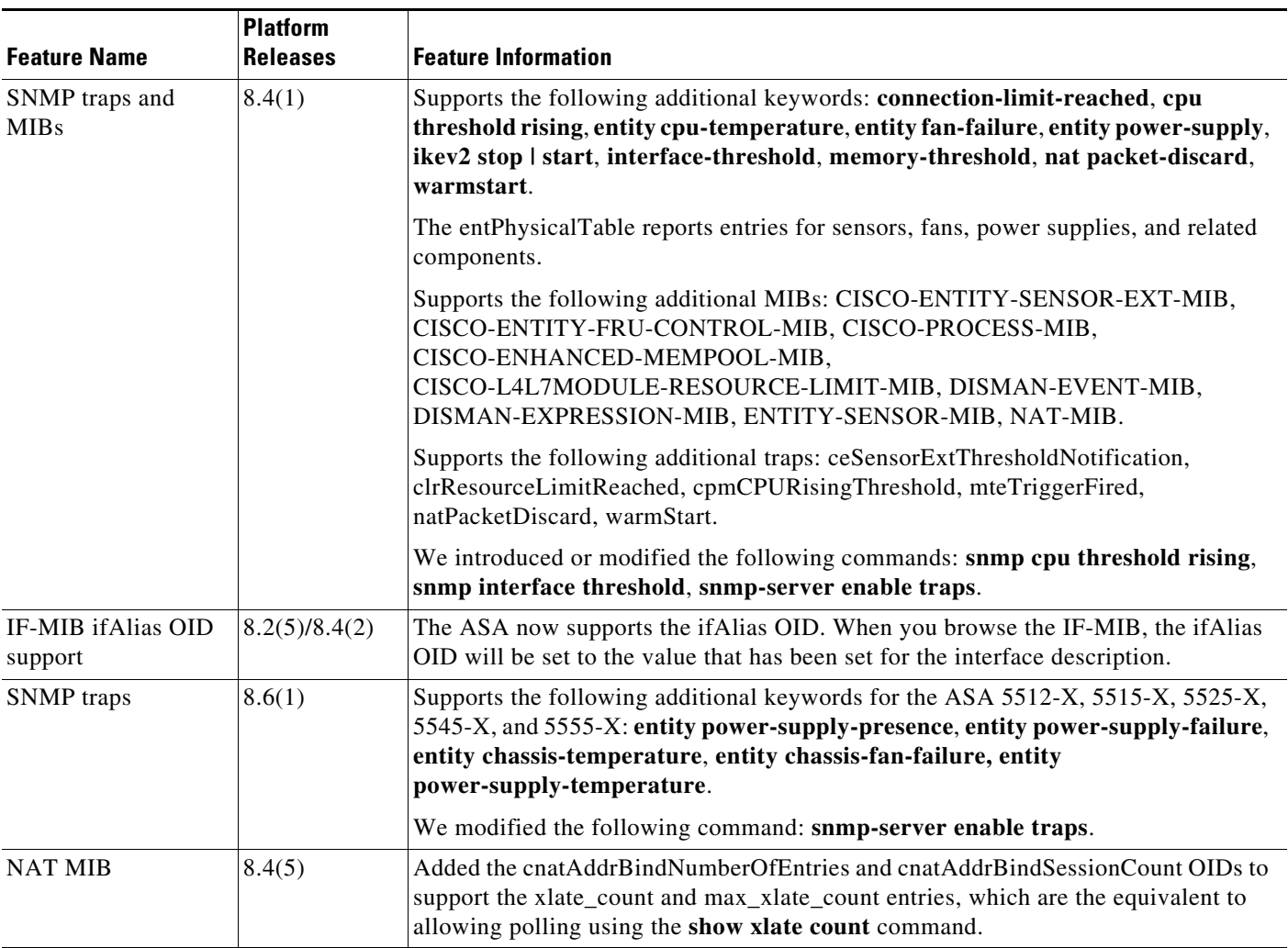

### *Table 79-7 Feature History for SNMP (continued)*